**SAMHSA's Performance Accountability and Reporting System (SPARS)** Center for Mental Health Services

# **NOMs Client-level Measures for Discretionary Programs Providing Direct Services**

# **MULTI-YEAR OUTCOME MEASURES REPORT GUIDE**

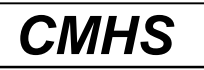

Center for Mental Health Services SAMHSA February 2021 *SPARS Version 1.0*

# **Table of Contents**

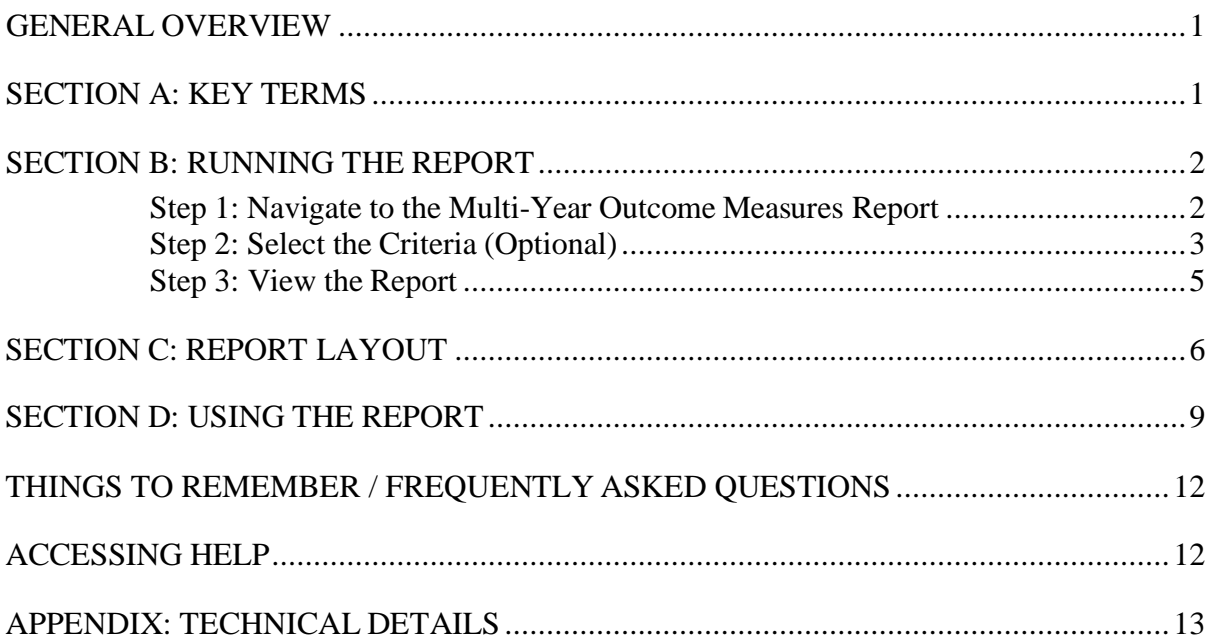

## <span id="page-2-0"></span>**GENERAL OVERVIEW**

The Multi-Year Outcome Measures Report presents outcome analyses for the NOMs Clientlevel Measures for Discretionary Programs Providing Direct Services, or Services Activities, module. The report compares Baseline interview information to later interviews (first Reassessment, Discharge, or the consumer's most recent assessment). The report can be run for one grant, for multiple grants, for one program, for multiple programs, or for all grants. Individual client-level data are not reported. This report is different from the Outcome Measures Report in that this report shows up to five years of outcomes where the percent change is calculated from baseline to the selected second interview for the Federal Fiscal Years displayed.

## <span id="page-2-1"></span>**SECTION A: KEY TERMS**

**Consumer:** A consumer is a person who is actively receiving or has received services from a CMHS-funded program.

**Federal Fiscal Year (FFY):** The federal fiscal year is the accounting period of the federal government. A Federal Fiscal Year begins on October 1 and ends on September 30 of the next calendar year. Each FFY is identified by the calendar year in which it ends and commonly is referred to as "FFY." For example, FFY 2021 began October 1, 2020, and ends September 30, 2021.

**Role:** Your role in SPARS governs what you can view in the system. Some roles include project director, grantee staff, and government project officer (GPO). The general rule of thumb is that you can run reports for the grant(s) and/or grant program(s) with which you are associated. For example, most grant project directors or grantee staff are associated with just one grant and would only see data for the one grant with which they are associated.

## <span id="page-3-0"></span>**SECTION B: RUNNING THE REPORT**

There are three steps in running the **Multi-Year Outcome Measures Report** in SPARS. They are:

- 1. Navigate to the Multi-Year Outcome Measures Report.
- 2. Select the criteria for the report you wish toview.
- 3. View the report.

### <span id="page-3-1"></span>**Step 1: Navigate to the Multi-Year Outcome Measures Report**

From the top navigation bar, select "Data Entry & Reports," then select "for CMHS Users."

Select "CMHS Reports" to open the SPARS CMHS Reports page.

Select "Multi-Year Outcome Measures" on the left menu.

Under "Program or Grant List?" choose whether you want to run the report by Program List or Grant List.

- The Program List will let you run the report by all Programs or specific Programs (based on your access).
- The Grant List allows you to run the report for all grants or specific grants (based on your access).

### **NOTE: To run a default report, click "Download Report."**

You can skip step 2, selecting the criteria for your report. You only need to select criteria if you want to customize your report by sorting or filtering it.

### <span id="page-4-0"></span>**Step 2: Select the Criteria (Optional)**

You can set several criteria for the Multi-Year Outcome Measures Report. These criteria specify what data will be included in your report. To set criteria, use the pull-down menus to make your selections. The following report criteria are available and are described in more detail below.

- A. Output As
- B. Report By
- C. List Rows By
- D. Include Program Summary
- E. Grant Status
- F. Federal Fiscal Year
- G. Assessment
- H. Data Collection Status
- I. Measures
- J. Population
- K. Region
- L. State
- M. Program or Grant

### **A. Output As**

You can have the report output in HTML, PDF, RTF, or Excel. The default is PDF.

### **B. Report By**

You can produce a report by the following options: All Combined; By Program; or By Grant; By State; or By Region. The default is All Combined.

- All Combined data for the selected program(s) or grant(s) are collapsed into one table.
- By Program data for the selected program(s) or grant(s) are displayed in one table per program.
- By Grant data for the selected program(s) or grants(s) are displayed in one table per grant.
- By State- data for the selected state are collapsed into onetable.
- By Region- data for the selected region are collapsed into onetable.

### **C. List Rows By**

This determines the rows of the output. The default selection is Outcome Measures, meaning each row of the report will be an outcome. If this is unchecked, the rows will be determined by the selection in Report By. For example, if By Grant was selected in the Report By filter, the report output will have a table for each outcome with the rows being each grant selected.

### **D. Include Program Summary**

This is a Yes/No drop down for you to indicate if you want a Program Summary included in the report. The default selection is **No**, meaning the program summary will not be shown in the report.

### **E. Grant Status**

You can run the report for active grants or all grants. "Active Grants" includes only grants that have not yet ended. "All Grants" includes grants that have ended. The default is active grants.

### **F. FFY- Federal Fiscal Year**

You may select a FFY from the current FFY back to FFY 2007. The default selection is the current FFY. The FFY begins on October 1 of the previous year through September 30 of the specified year. The report will display five FFYs total, the FFY selected in the criteria screen and the four FFYs prior to it. Depending on the FFY selected and/or the number of years in a given grant:

- Not all grant years may be shown at one time in the report.
- There may not be data for a particular FFY, in which case "0" will be displayed.

### **G. Assessment**

You can compare baseline to one of three different assessments with the Outcome Measures Report. The options are:

- From Baseline to  $1<sup>st</sup>$  6-Month Reassessment Interview
	- o This is the default selection. It compares baseline interviews to the first 6 month reassessment. Since change is most likely to occur between baseline and the first reassessment, selecting this option to run the report will likely show the most change.
- From Baseline to Most Recent Interview
	- o This option compares Baseline to the most recent interview for eachFFY, which might be a 6-Month Reassessment or a Discharge Interview.
- From Baseline to Discharge Interview
	- o This option compares Baseline to the DischargeInterview.

**NOTE**: Only the latest (active) episode of care will apply to this report.

### **H. Data Collection Status**

You can run the report for assessments that were done within the reassessment window, or for all assessments. The default is within the window.

### **I. Measures**

The report can display data for the NOMs as well as additional measures. You can select any combination of measures. The default will display the NOMs.

### **J. Population**

You can filter the report by specific populations. The available population filters are: Gender, Sexual Identity, Hispanic/Latino, Race, Age group, Military Service, Trauma, and Housing.

The default is "No filter selected" which will produce a report with all consumers included.

To filter the report by a specific population, click on the check box for the population you want to see; the report will then only include consumers that match the checked criteria. You can filter by more than one population group at a time.

For example, you can run the report for males who are ages 16-25 by clicking the male and the 16-25 age check boxes. To protect the privacy of consumers, any cell that contains less than 5 consumers will be suppressed (indicated with an S) when population filters are used.

#### **K. Region**

You can select one or all of the regions. The default selection is All Regions.

### **L. State**

You can select any combination of states. The default is all states.

**Note:** The State and Region selection criterion are mutually exclusive, meaning you can make a selection from one or the other but not both. For example, if "1" is selected for region then a specific state, like "MD," cannot be selected. If "All Regions" is selected, then a specific state or any combination of states can be selected.

### **M. Program or Grant**

A list of the grants or programs you can run the report for based on your access is shown. By default, all the grants or programs you have access to will be selected.

### <span id="page-6-0"></span>**Step 3: View the Report**

Select "Download Report" to view the report.

# <span id="page-7-0"></span>**SECTION C: REPORT LAYOUT**

The report layout is shown on the next page.

### **Multi-year Outcome Measures Report**

**Report By:** Program **List Rows By:** Outcome Measures **Include Program Summary:** No **Grant Status:** Active grants only **FFY:** 2020 Assessment: From Baseline to 1st 6-Month Reassessment Interview **Data Collection Status:** Assessments conducted in window only **Measures:** Healthy overall; Functioning in everyday life; No serious psychological distress; Were never using illegal substances; Were not using tobacco products; Were not binge drinking; Retained in the Community; Had a stable place to live; Attending school regularly and/or currently employed/retired; Had no involvement with the criminal justice system; Socially connected **Population(s):**Gender – Male; Sexual Identity – Heterosexual; Military Service Members, Veterans, or Families; Experienced trauma; Housing - Homeless only **Region(s):** 1, 2, 3, 4, 5, 7, 8 **State(s):** AL, AR **Selected Program(s): ABC Grant(s):** All Available Grants **Data entered as of:** February 26, 2021 03:14 AM EDT

**NOTES:**

- **1. Only selected programs/grantsthat haveOutcomeMeasure's data willbe displayed.**
- 2. Number of Consumers is the count of consumers who have a valid response for the outcome measure at both interview time points.
- 3. Percent change is the percent increase or decrease in the number of consumers reporting a positive outcome at the second interview time point compared to **baseline.**
- 4. The GAF score is an optional field and therefore the Number of Consumers may vary greatly from other outcomes.

#### **CONFIDENTIAL**

## **Multi-year Outcome Measures Report**

#### **Program(s):ABC**

### **Multi-year Outcome Measures Report**

#### 10:23 Friday, February 26, 2021 2

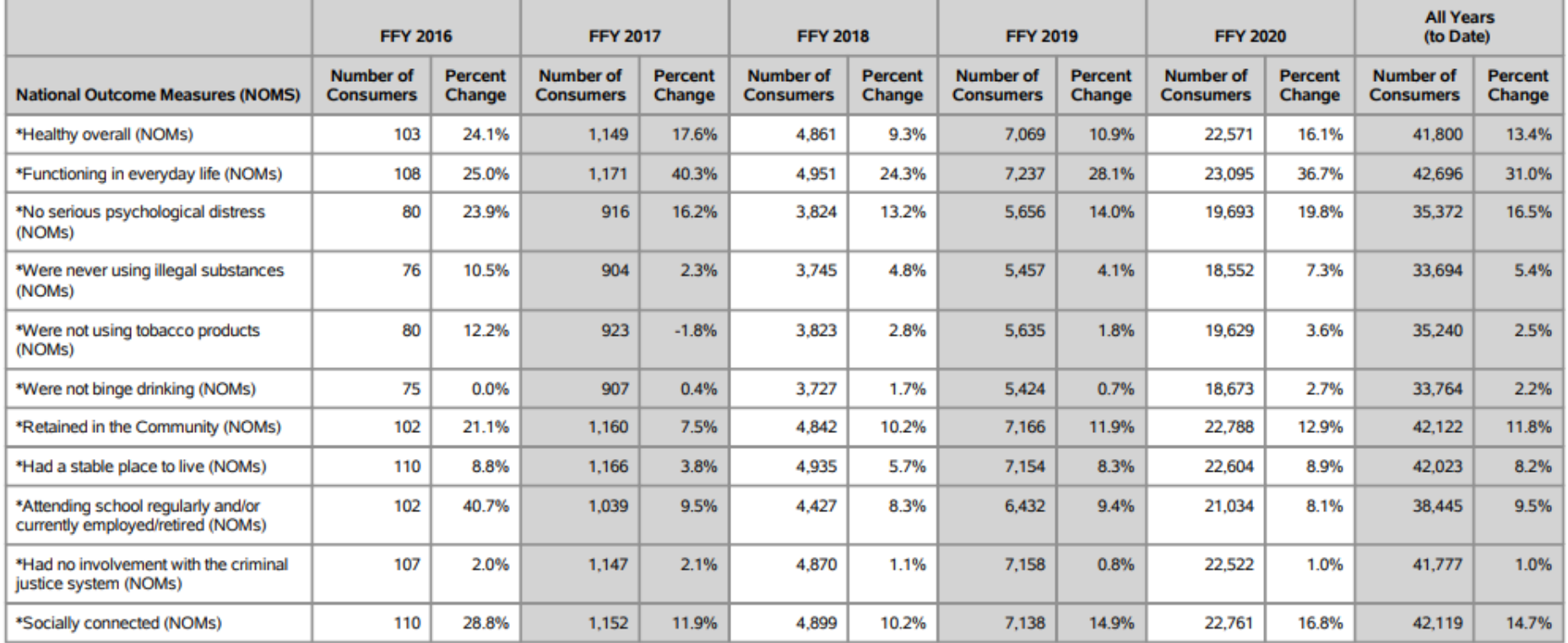

# <span id="page-10-0"></span>**SECTION D: USING THE REPORT**

### **What information does the Multi-Year Outcome Measures Report show?**

Reading the report from left to right, the report shows:

- The National Outcome Measures (NOMs) or other measure.
- The Number of Consumers for which valid interview data are available at baseline and the second assessment.
- The percent increase or decrease in the number of consumers who were positive at the second interview compared tobaseline.

### **What do the numbers in the Multi-Year Outcome Measures Report mean?**

Below is an example of how to interpret the data using the Multi-Year Outcome Measures Report shown above (pages 7-8).

### The Cover Page

The cover page shows that all of the data in this report applies to consumers in Program ABC, All Active Grants, as of February 26, 2021 (the date the report was produced).

### The Table

For the column showing **FFY 2020,** we will explain what the numbers mean for the first outcome shown, **"Functioning, were healthy overall"** (referred to as **Healthy Overall** for this example).

### *What does the Number of Consumers under the FFY column mean?*

For FFY 2020:

• **22,571 consumers answered question B1** (How would you rate your overall health right now?) with one of the following responses at **baseline & at the 6 monthreassessment:**

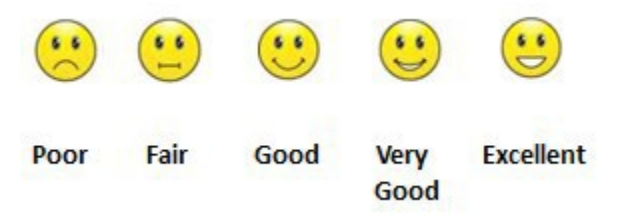

The sample report shows that **22,571 consumers** had *valid* interview data (answered either 'poor,' 'fair,' 'good,' 'very good,' or 'excellent') for baseline AND the 1<sup>st</sup> 6-month reassessment for the **Healthy Overall<sup>1</sup>** outcome.

In this case, the  $1<sup>st</sup>$  6-month reassessment interview occurred in FFY 2020; the accompanying Baseline Interview may or may not have occurred in FFY 2020.

Note:

- For consumers with multiple episodes of care, only the active (most recent) episode of care is used in this report.
- The numbers shown in the Number of Consumers column for **FFY** vary for each measure because some consumer interviews did not have valid responses at baseline.
	- o One reason for this is consumers may have refused to answer or responded with an invalid answer for the **Healthy Overall** question. For example, looking at the next row, **"Functioning, Were functioning in everyday life," 23,095** consumers had valid interview data for the 1<sup>st</sup> 6-month reassessment (and an accompanying baseline interview) for the Functioning in everyday life questions(B2a-h).
	- o A less common reason is the NOMs data collection began in 2006 and measures have since been added to the tool. So the newer measures have smaller N's in the years when they are first implemented in comparison to the existing measures. For example, the **Healthy Overall** outcome was implemented in 2010.
- The numbers shown in the Number of Consumers columns may also be different for a measure across years due to differences in the number of consumers served and/or completing interviews with valid data. For example, **7,069** consumers had valid **Healthy Overall** data for **FFY** 2019 compared to 4,861 in **FFY** 2018. Because the report is subset to active grants only, there is not as much data in earlier fiscal years because those grants are no longer active.

### *What does Percent Change under the FFY column mean?*

For FFY 2020:

• There was a **16.1% increase** in the percentage of consumers who reported being**Healthy Overall** from baseline to the 1<sup>st</sup> 6-month reassessment in FFY 2020:

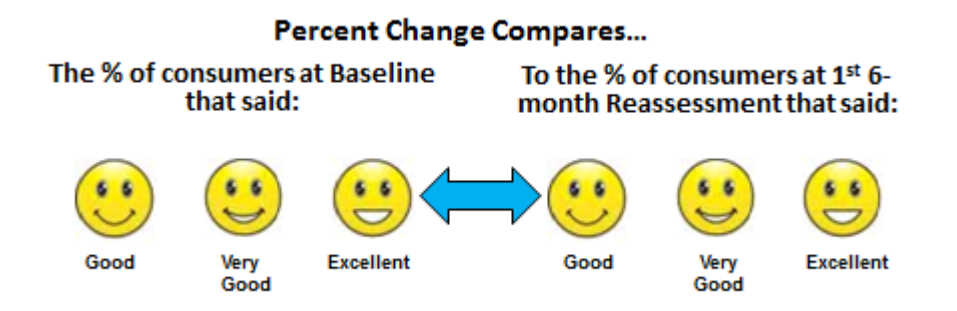

The sample report shows that the percentage of consumers who reported being **Healthy Overall** (answered either 'good,' 'very good,' or 'excellent') increased by **16.1%** percent from baseline to the 1<sup>st</sup> 6-month reassessment (N=22,571).

- Note: This number can be negative which would indicate that the grant had a larger number of consumers who reported negative outcomes at the second interview compared to their baseline.
- The criteria for determining whether a measure is positive are defined in the Appendix. For the NOMs, these definitions are the same as how they are determined for the Services Outcome Measures Report.

## *What does the Number of Consumers under the All Years (to date) column mean?*

For All Years to date:

• **41,800 consumers answered question B1** (How would you rate your overall health right now?) with one of the following responses at **baseline & at the 6th month reassessment:**

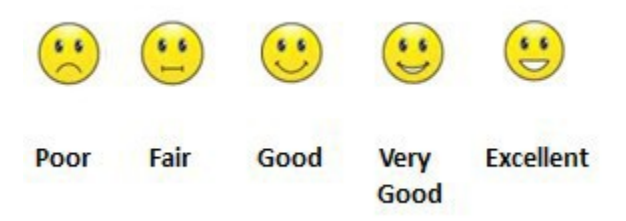

The sample report shows that a total of **41,800** consumers had valid **Healthy Overall** data **across all years of the grant**.

### *What does Percent Change under the All Years (to date) column mean?*

For All Years to date:

• There was a **13.4% increase** in the percentage of consumers who reported being **Healthy Overall** from baseline to the 1<sup>st</sup> 6-month reassessment across all years of the grant to date:

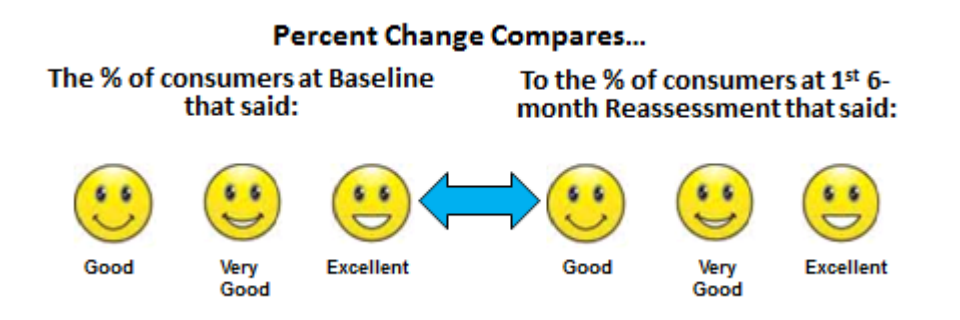

The sample report shows that the percentage of consumers who reported being **Healthy Overall** (answered either 'good,' 'very good,' or 'excellent') increased by **13.4%** percent from baseline to the 1st 6-month reassessment (N=41,800) **across all the years of the grant.**

## <span id="page-13-0"></span>**THINGS TO REMEMBER / FREQUENTLY ASKED QUESTIONS**

- This report should not be used to determine the number of consumers served since it only includes consumers with valid data for BOTH time periods selected. You should run the Number of Consumers Served Report for thisinformation.
- This report does not tell you the percent of consumers who improved; it tells you at the grant level if there was an increase or decrease in the number of consumers reporting a positive outcome at the second interview time point compared to baseline. The percentage of consumers that improved can be found on the Services OutcomesMeasures Report.
- If you do not change any criteria and simply view the report, it will run with the following default filters: All Combined, Outcome Measures, Current FFY and previous four FFYs, Active Grants only, From Baseline to  $1<sup>st</sup>$  6-month Reassessment Interview, Assessments conducted in window only, and NOMs.
- If you run the report selecting **Baseline to Most Recent Interview,** the report will compare a consumer's baseline to each of their interviews that was the most recent for each of the FFYs (for their most recent episode of care). That could be a 6-month reassessment in one year, an 18-month reassessment in another year, and a discharge in another year.
- The consumer is counted in the FFY in which the second interview was conducted, not the baseline interview; this is when the outcome occurred. For example, if the report is run by Baseline to Discharge, a consumer with a discharge in FFY 2020 and a Baseline in FFY 2018 will be counted in the FFY 2020 column.
- The Number of Consumers from the FFY columns cannot be added up to match the numbers in the **All Years (to date)** columns. This is because the **All Years** columns include data across all years of the grant through the current year and not just the years shown in the report output. For example, if a grant started in FFY 2016 and is still active, the **All Years** column would contain data from 2016-2021 although the report may only show FFY columns of 2017 to 2021.
- If your user account was just created, you may not have access to this report for up to 36 hours.

## <span id="page-13-1"></span>**ACCESSING HELP**

For technical support or questions about SPARS, please contact the SPARS Help Desk.

**Telephone:** 1-855-322-2746 **Email:** [SPARS-support@rti.org](mailto:SPARS-support@rti.org) **Hours:** Monday to Friday 8:00 AM – 7:00 PM ET

# <span id="page-14-0"></span>**APPENDIX: TECHNICAL DETAILS**

This section describes the items that appear on the report in more detail.

**Number of Consumers** is the count of consumers that have a valid response at both baseline and second interview for the questions used to determine the measure. The consumer is not included in the analyses and thus not shown in the count if their response is *"Not applicable," "Not asked on previous Services tool," "Not applicable, caregiver," "Don't know," "Refused," or "Missing"* for either the baseline or second interview. The number of consumers reported for each of the measures may differ depending on missing/non-response data and the criteria selected on the criteria selection screen.

**Percent Change** is the net increase or decrease in the number of consumers that reported having positive outcomes from baseline to the second interview. It is calculated as the percent Positive at Second Interview minus the percent Positive at Baseline, divided by the percent Positive at Baseline, multiplied by 100 to get a percentage.

 $-$  OR  $-$ 

([% Positive at Second Interview] – [% Positive at Baseline]) / [% Positive at Baseline] X 100

The table below shows how specific questions on the Services tool were combined into the summary outcome measures shown on the Multi-Year Outcome Measures Report.

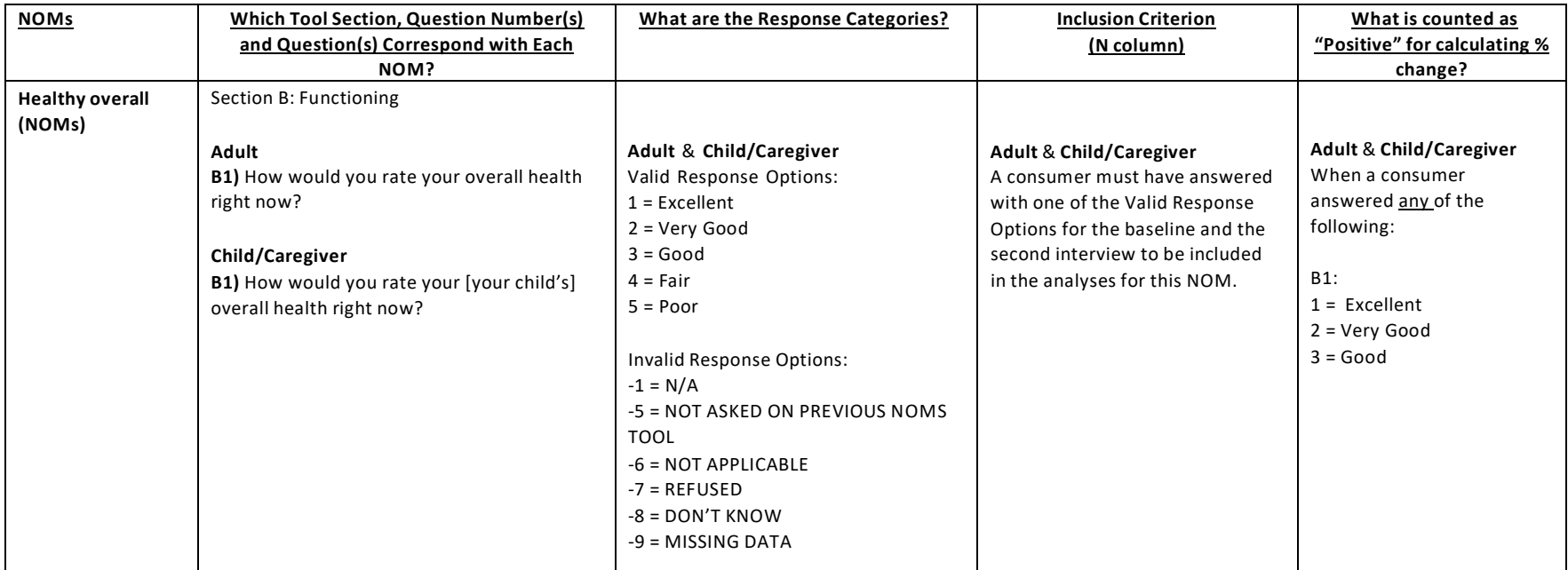

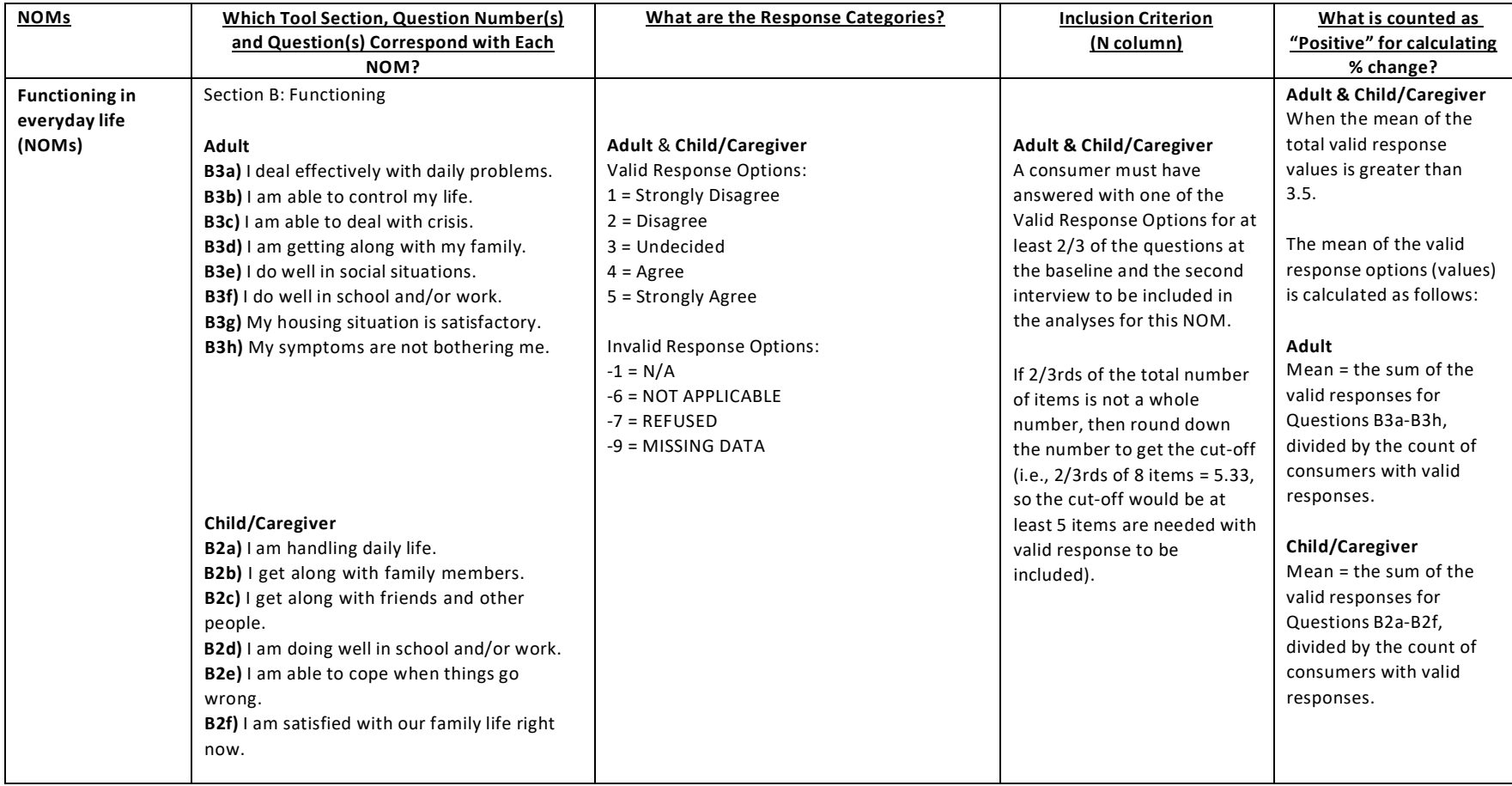

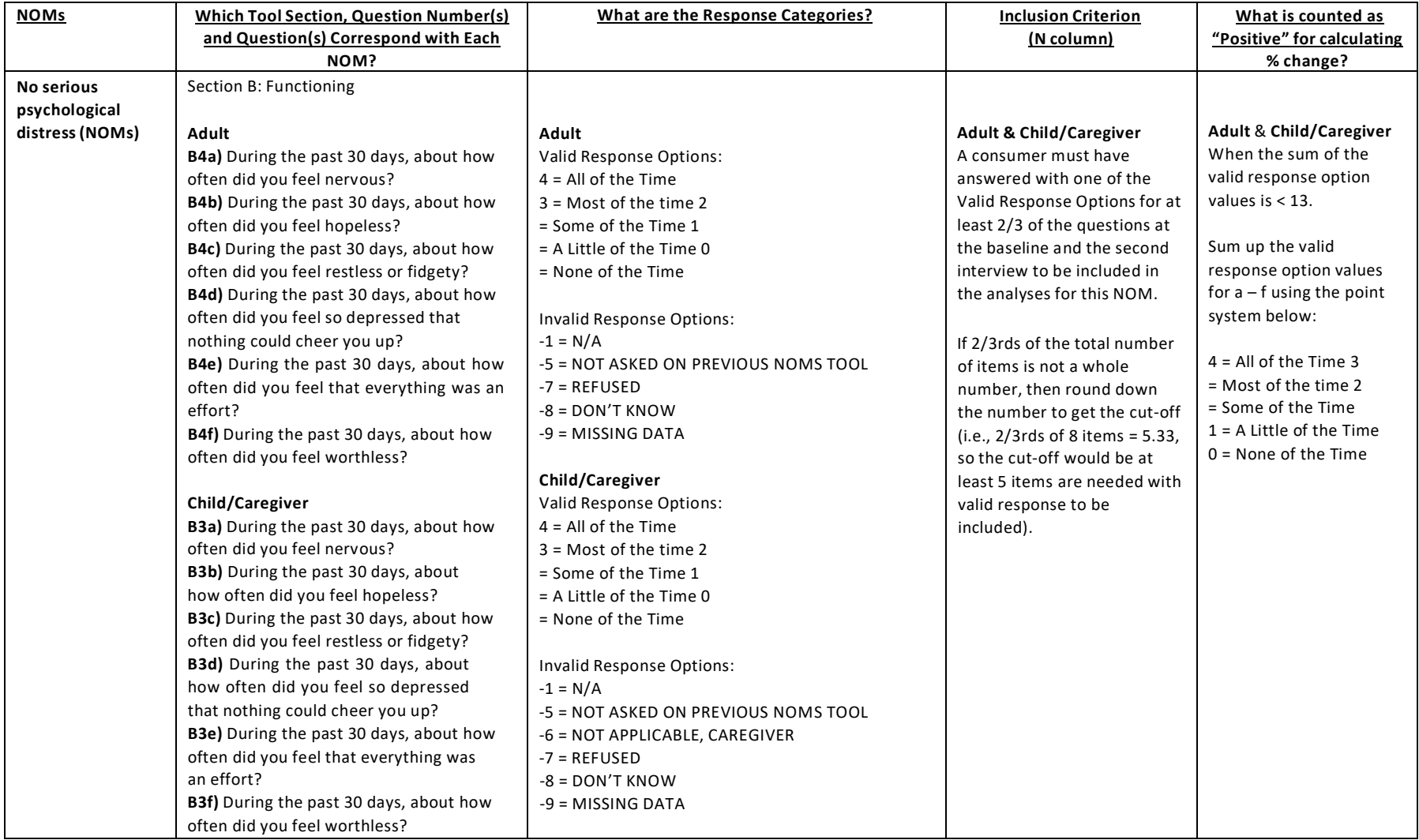

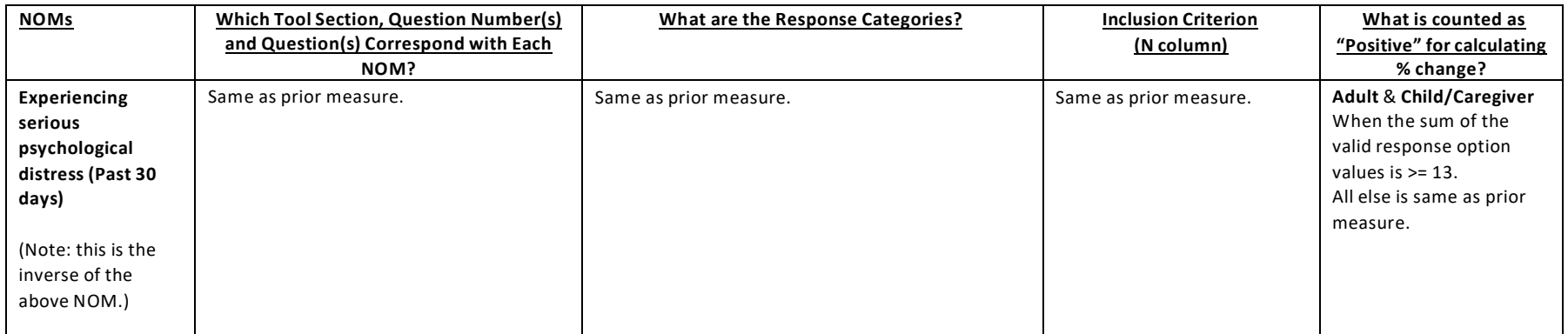

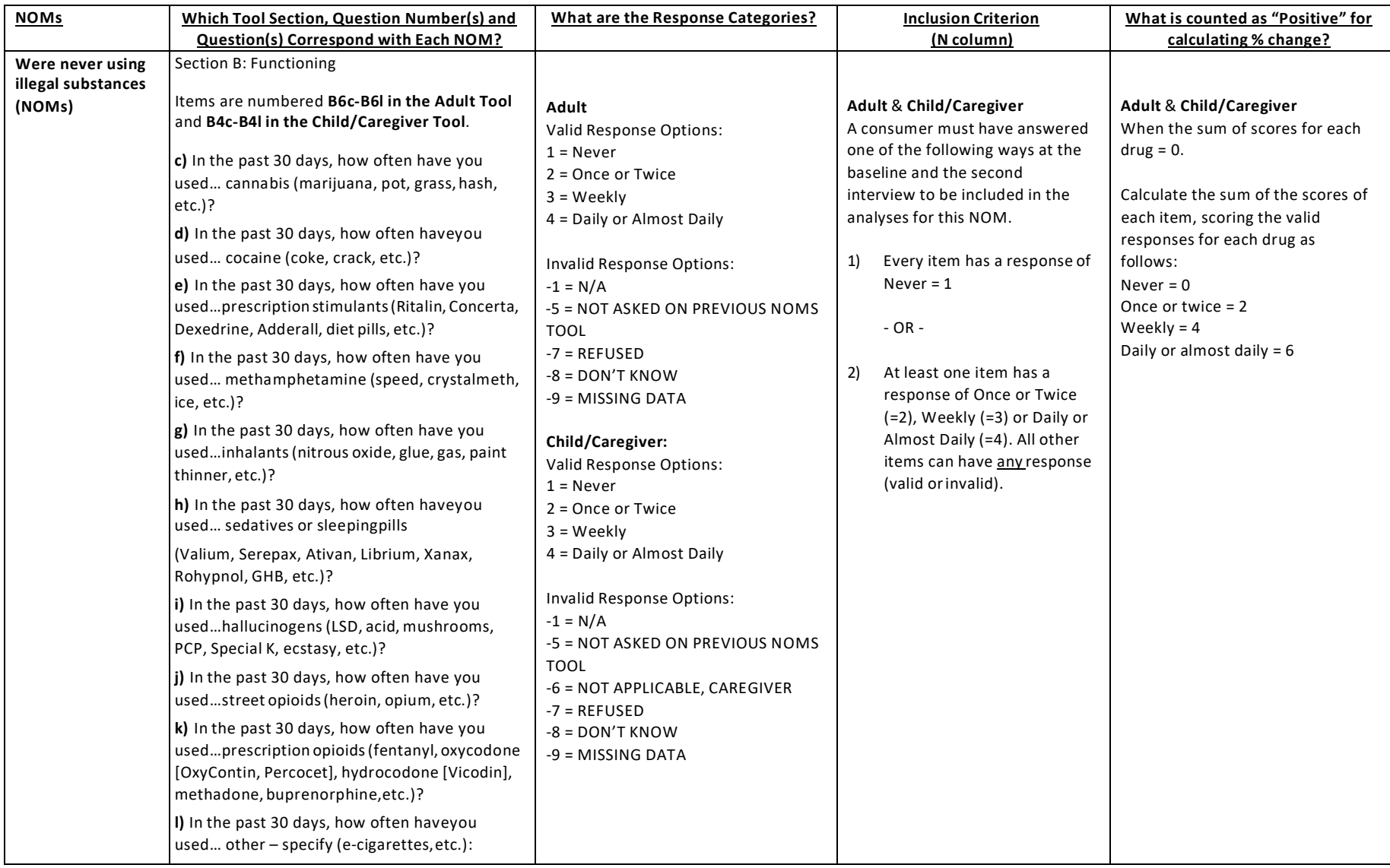

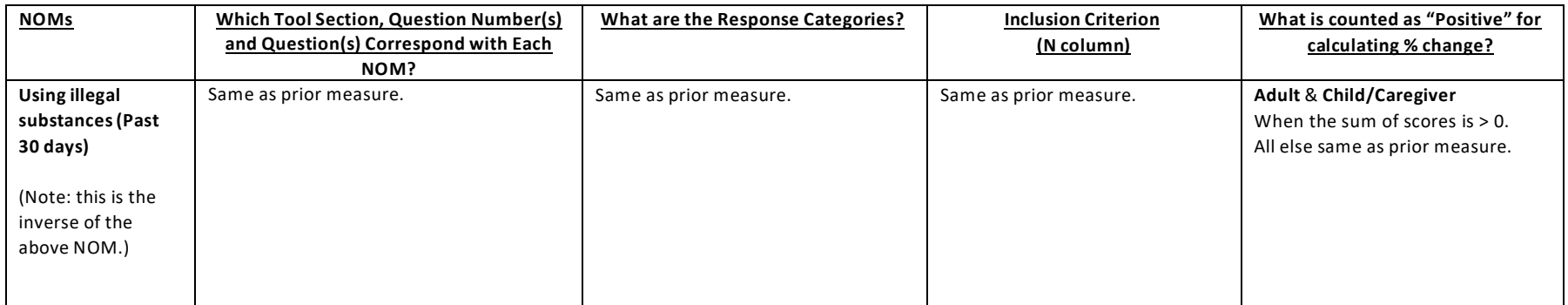

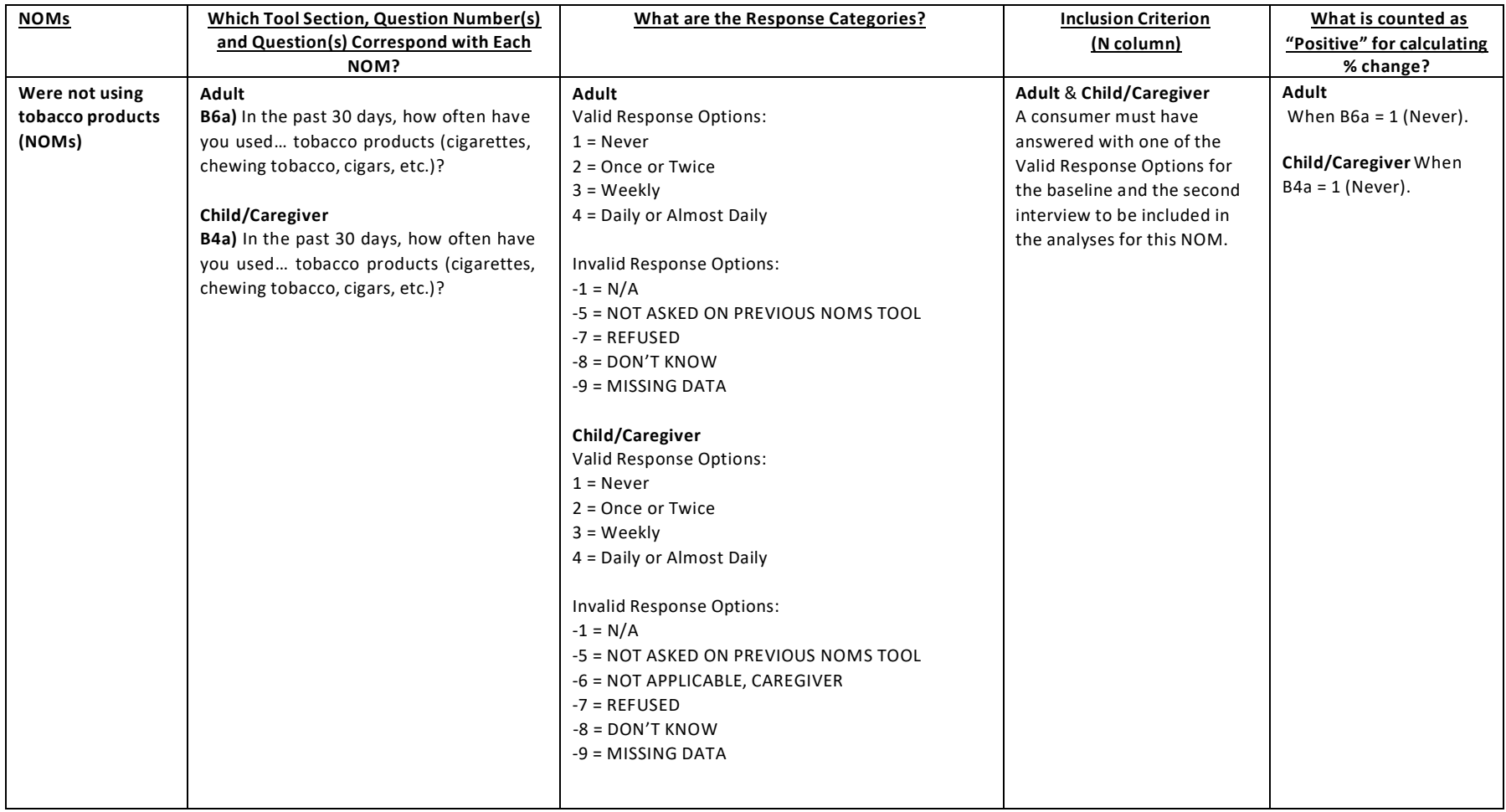

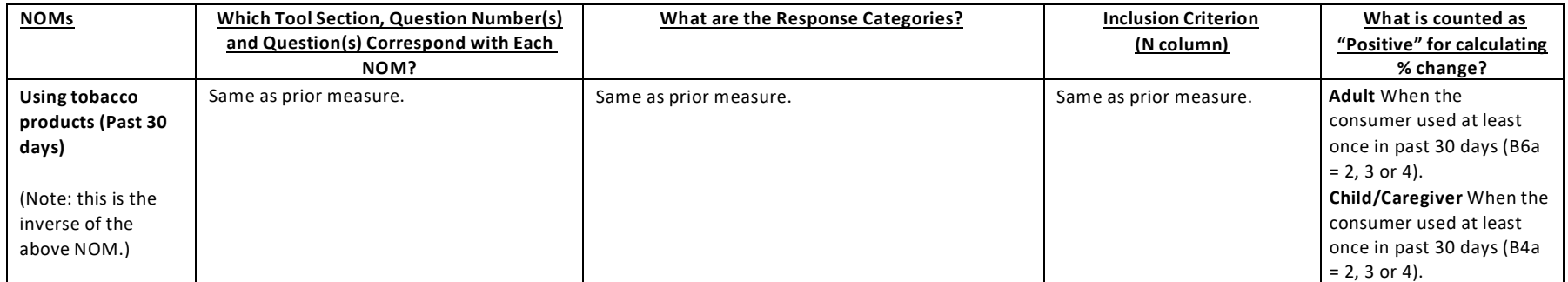

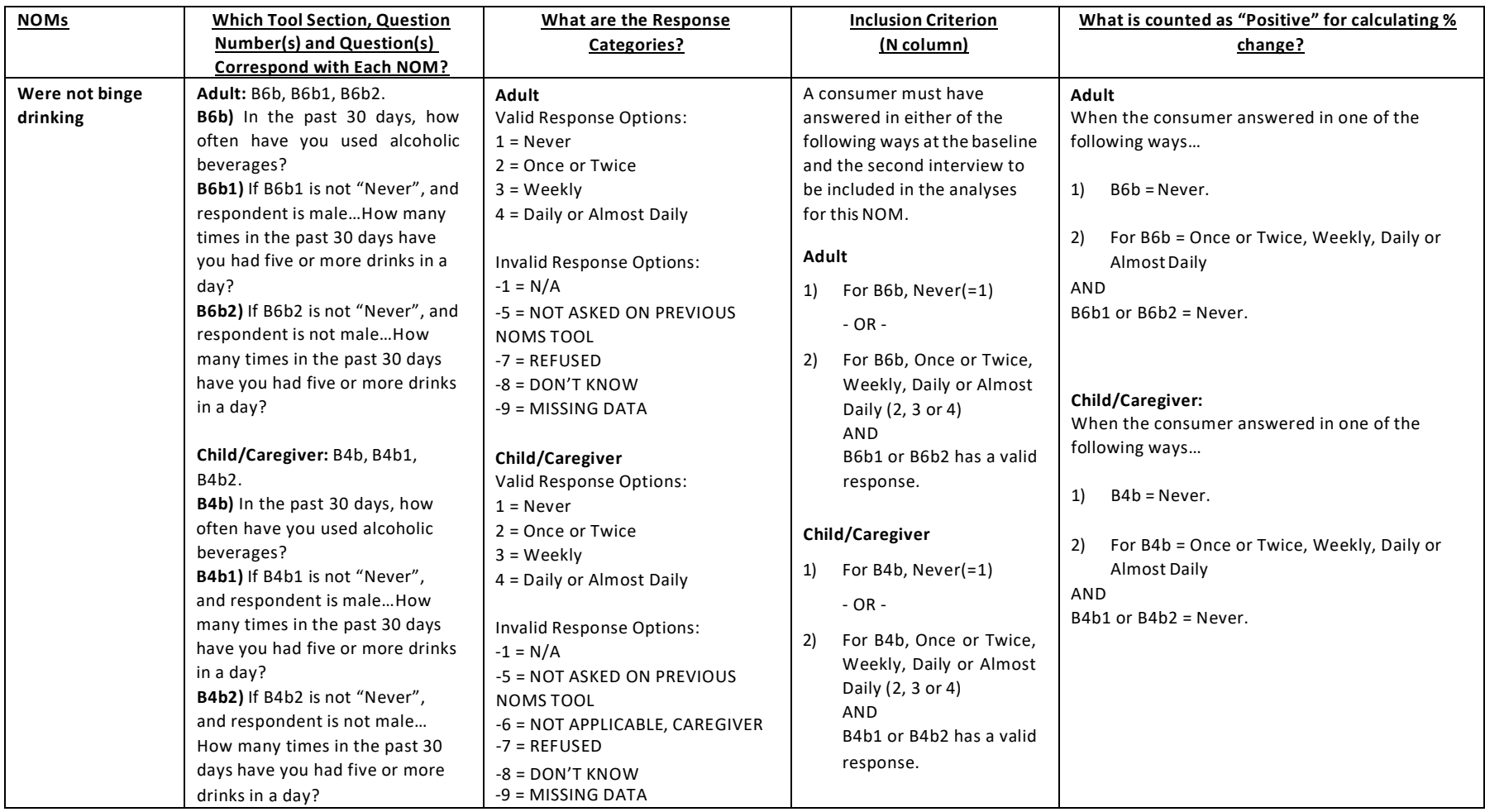

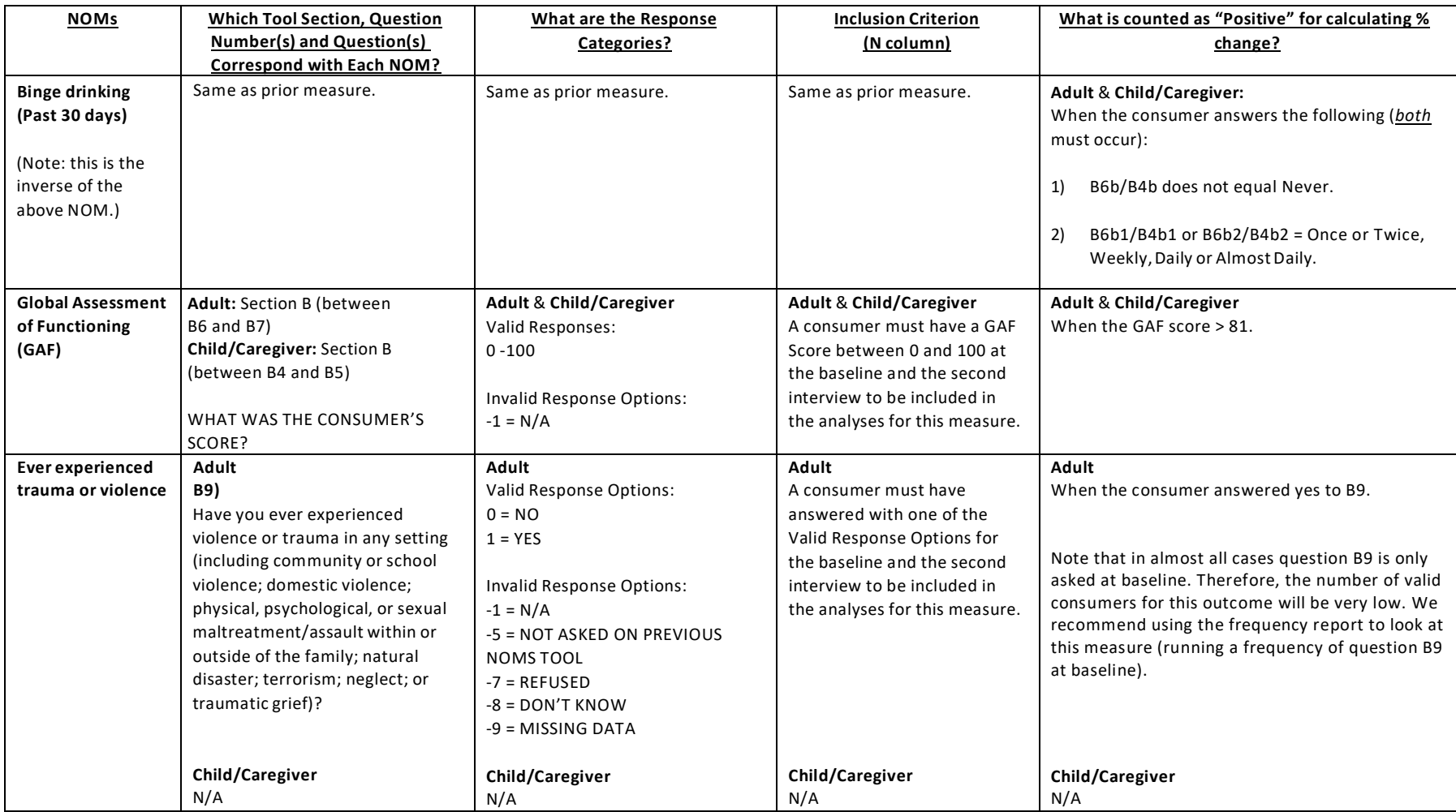

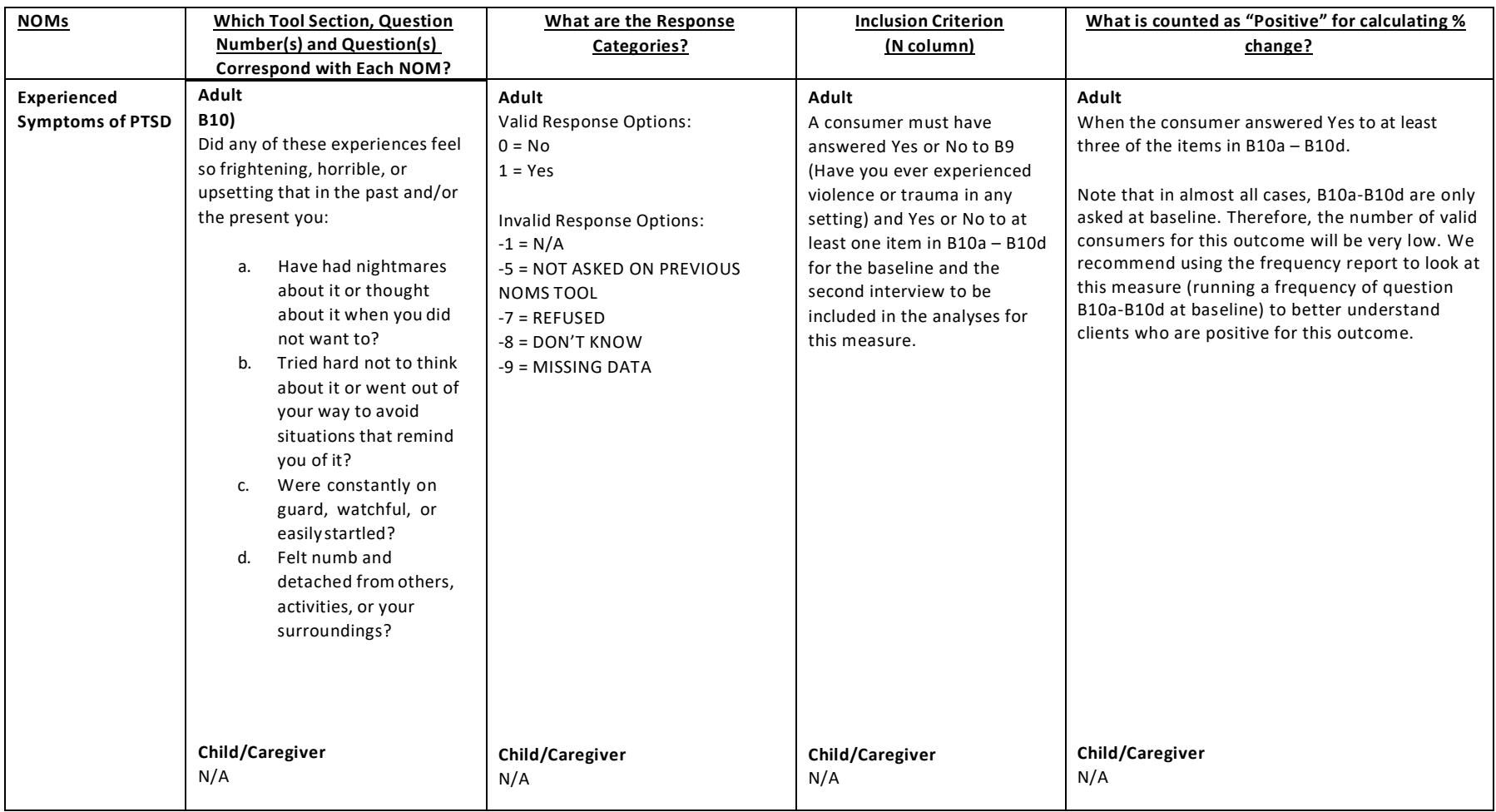

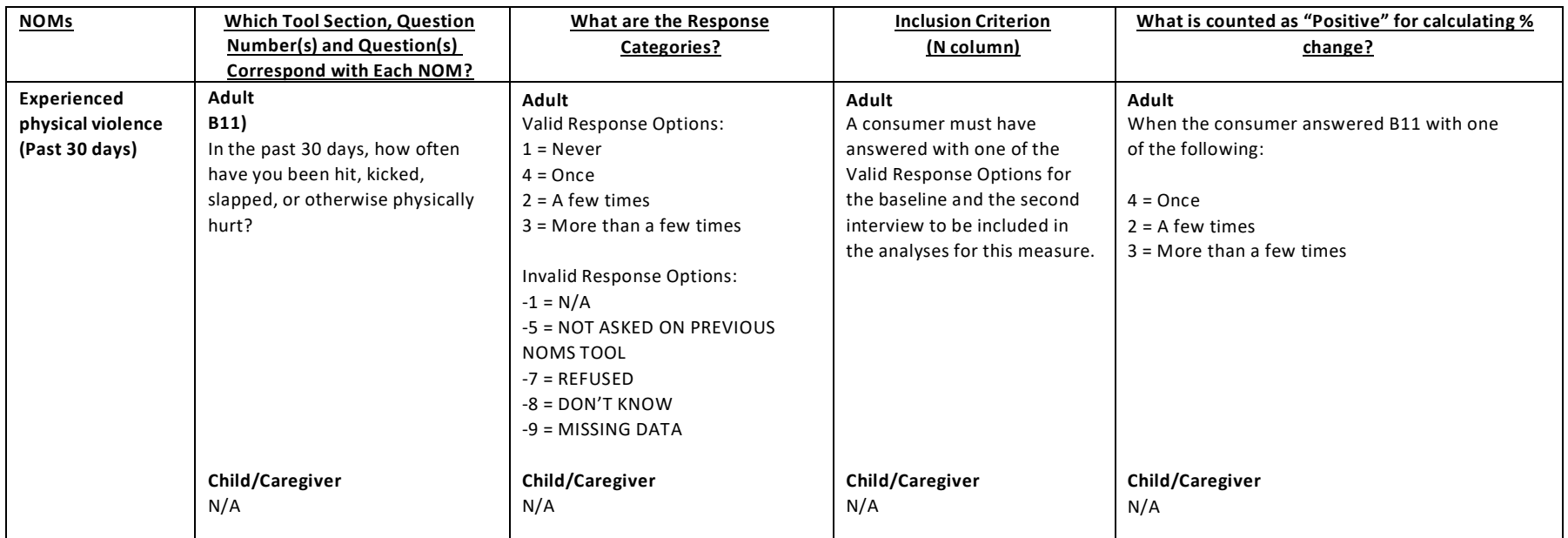

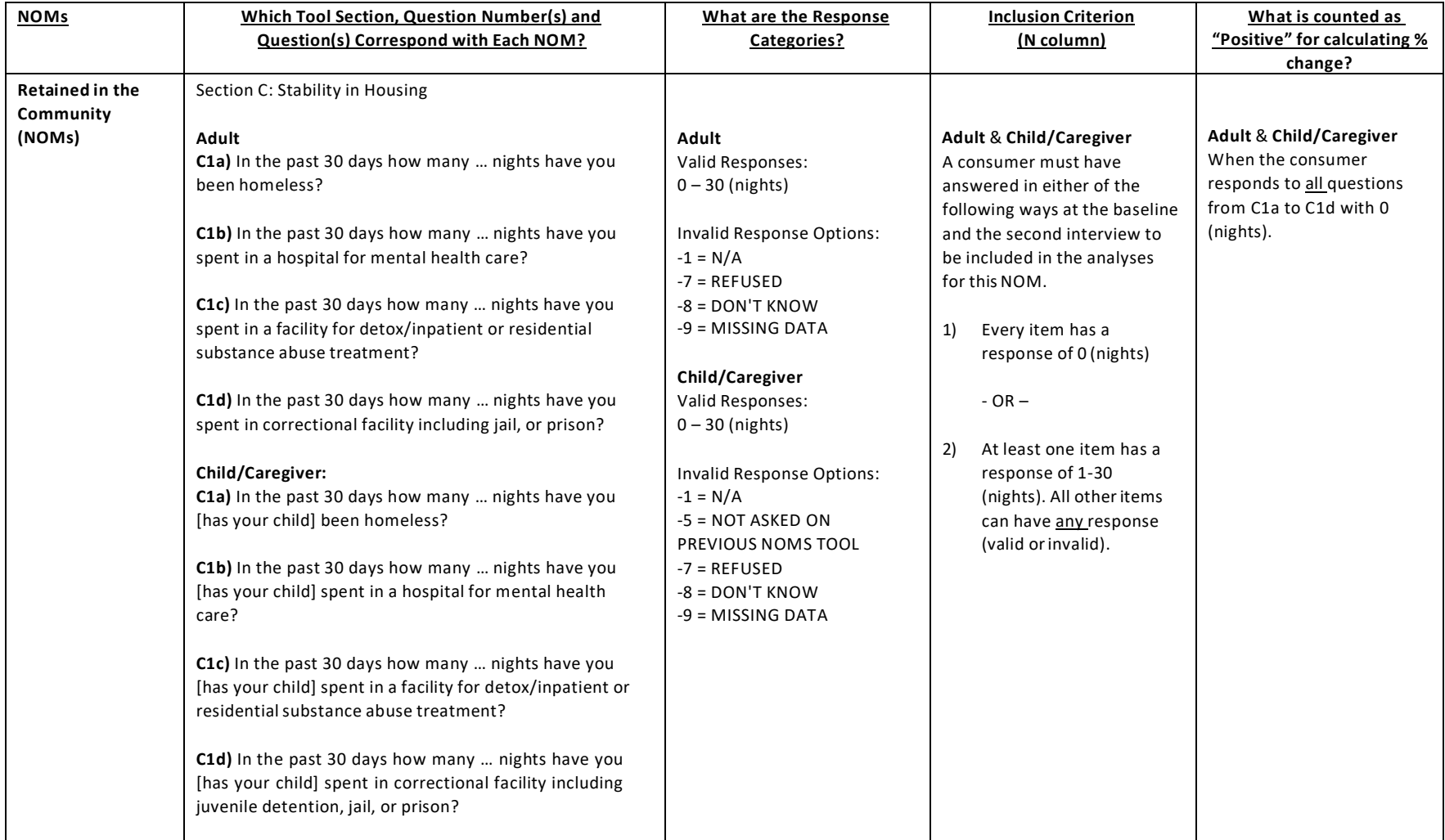

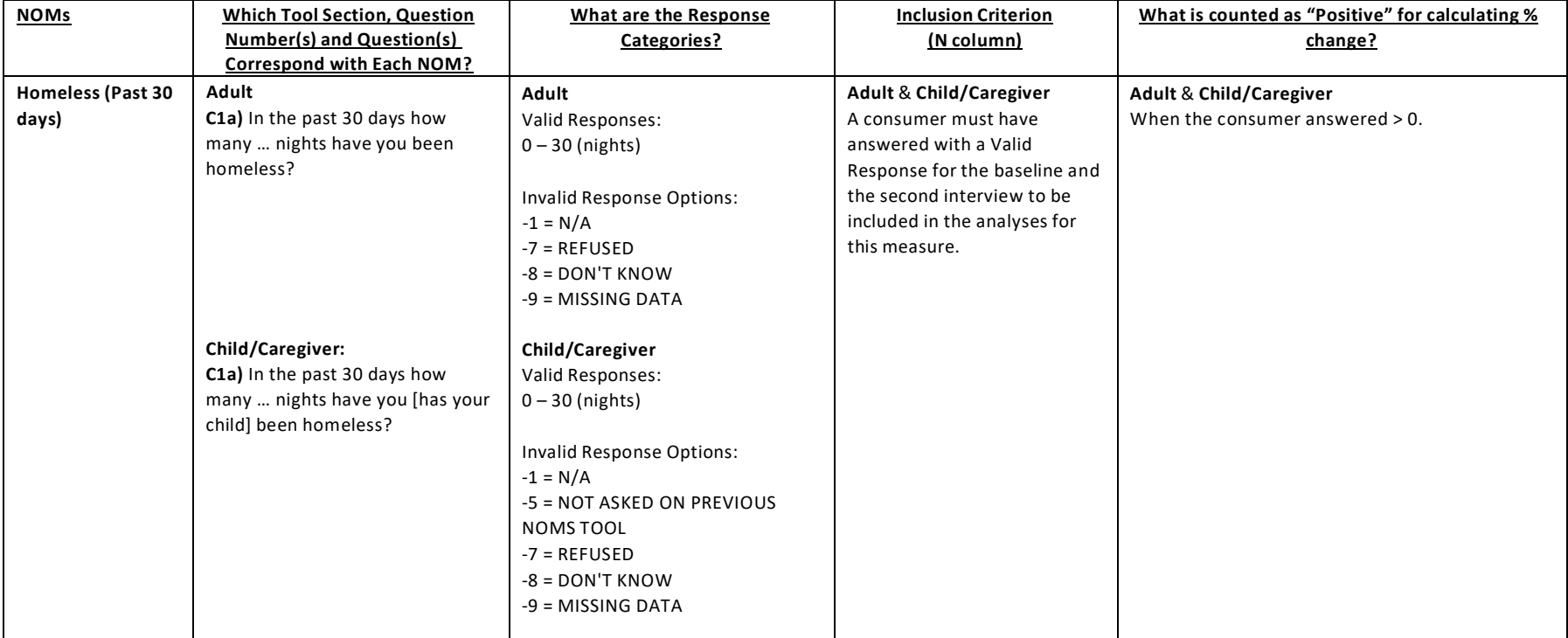

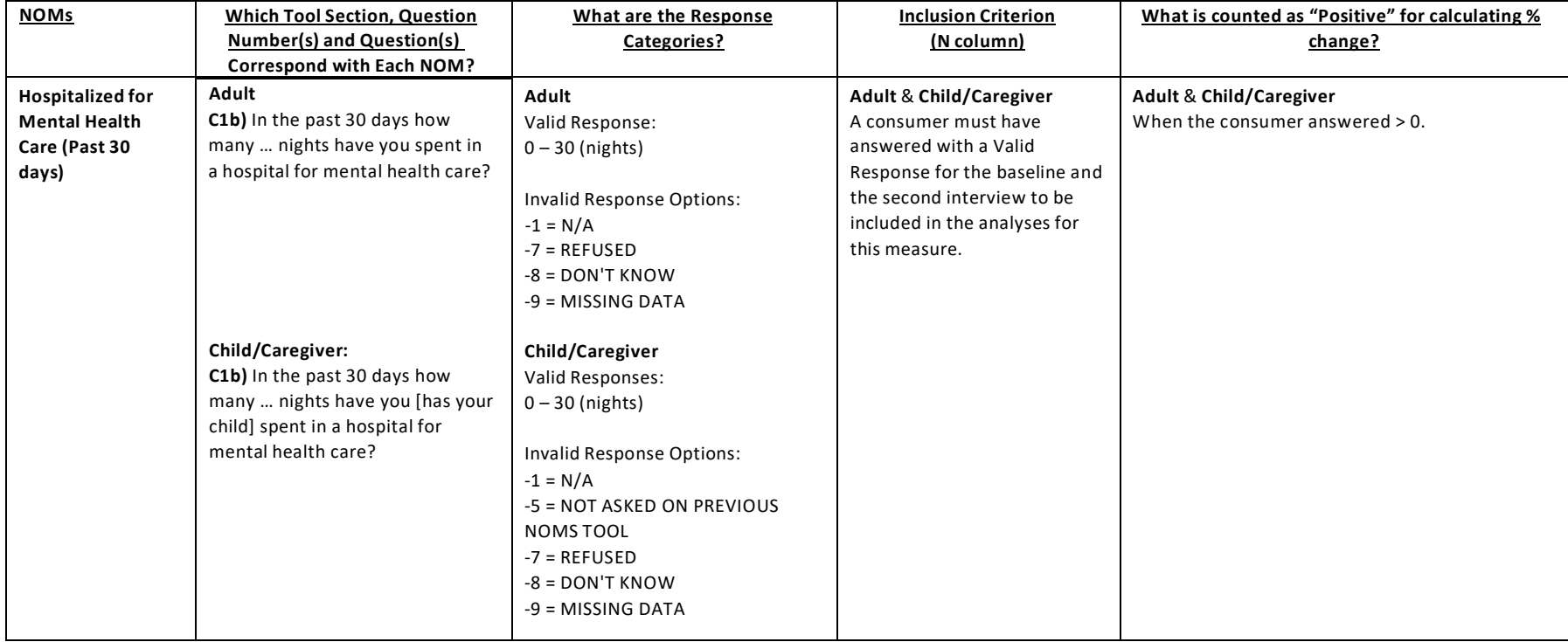

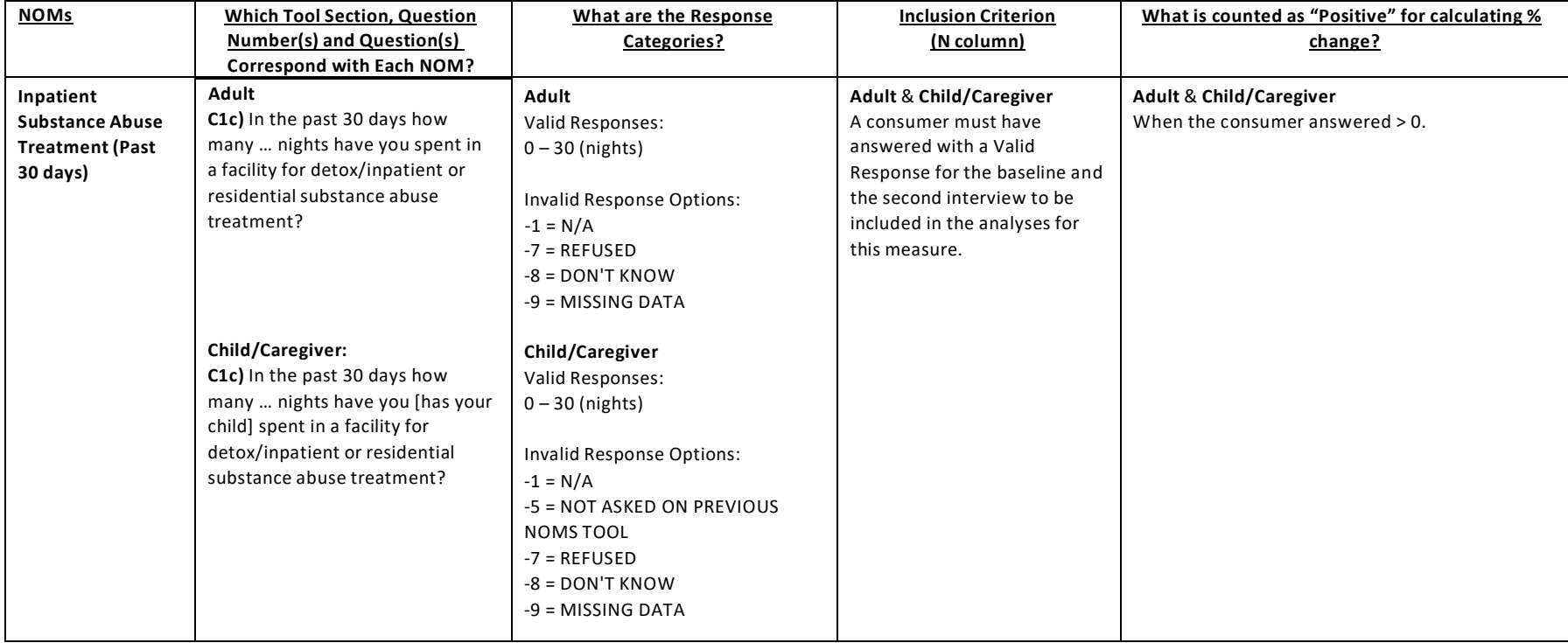

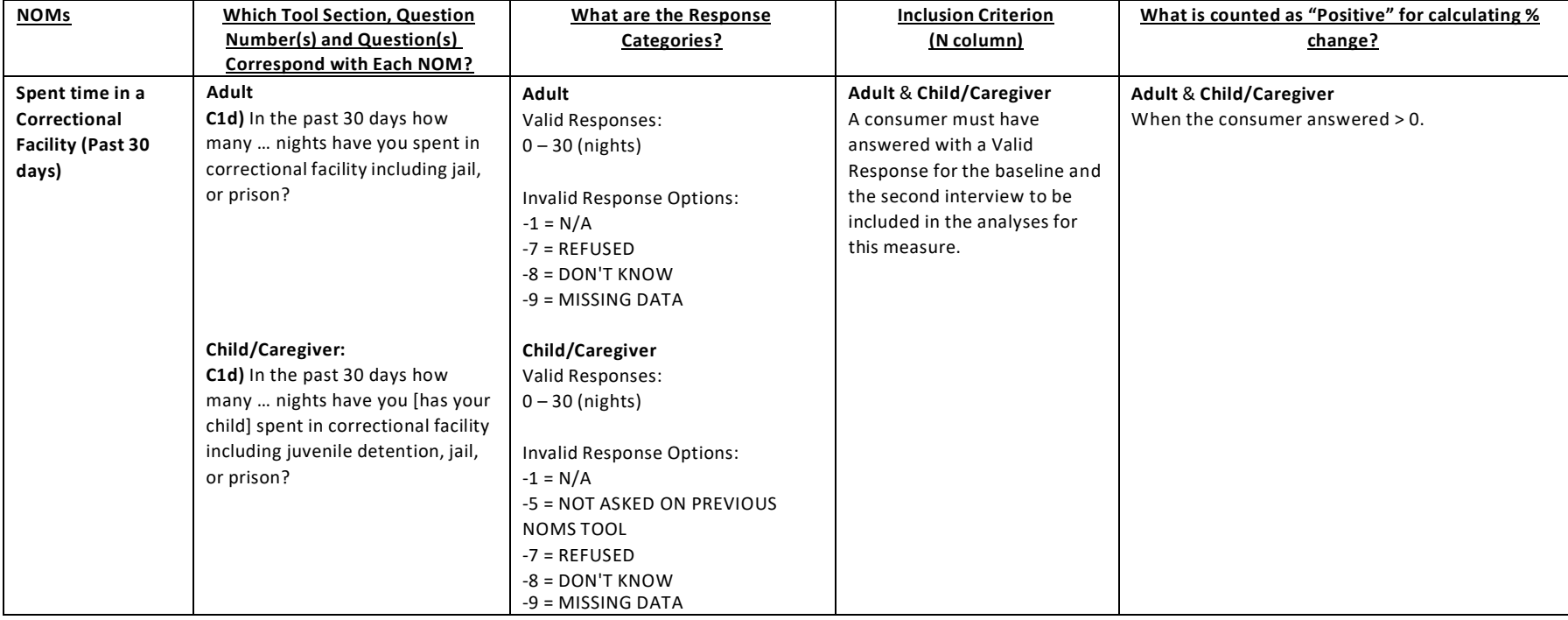

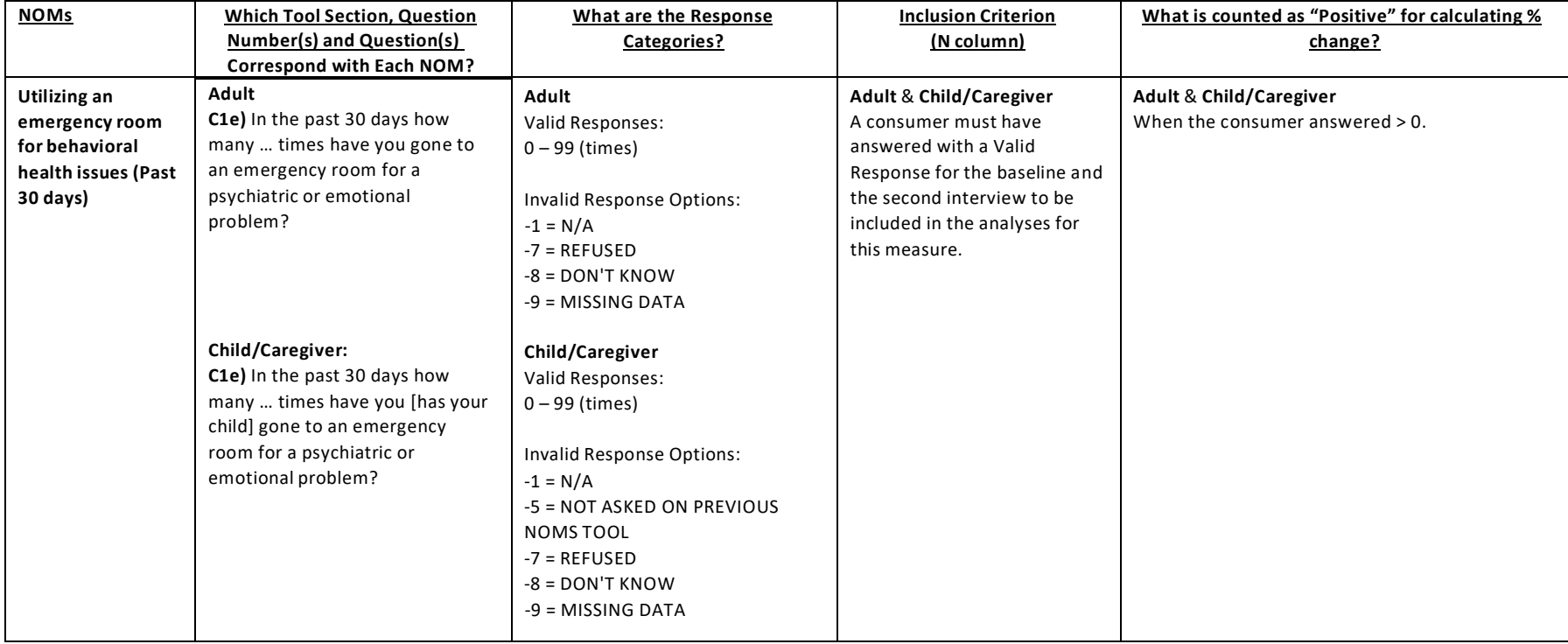

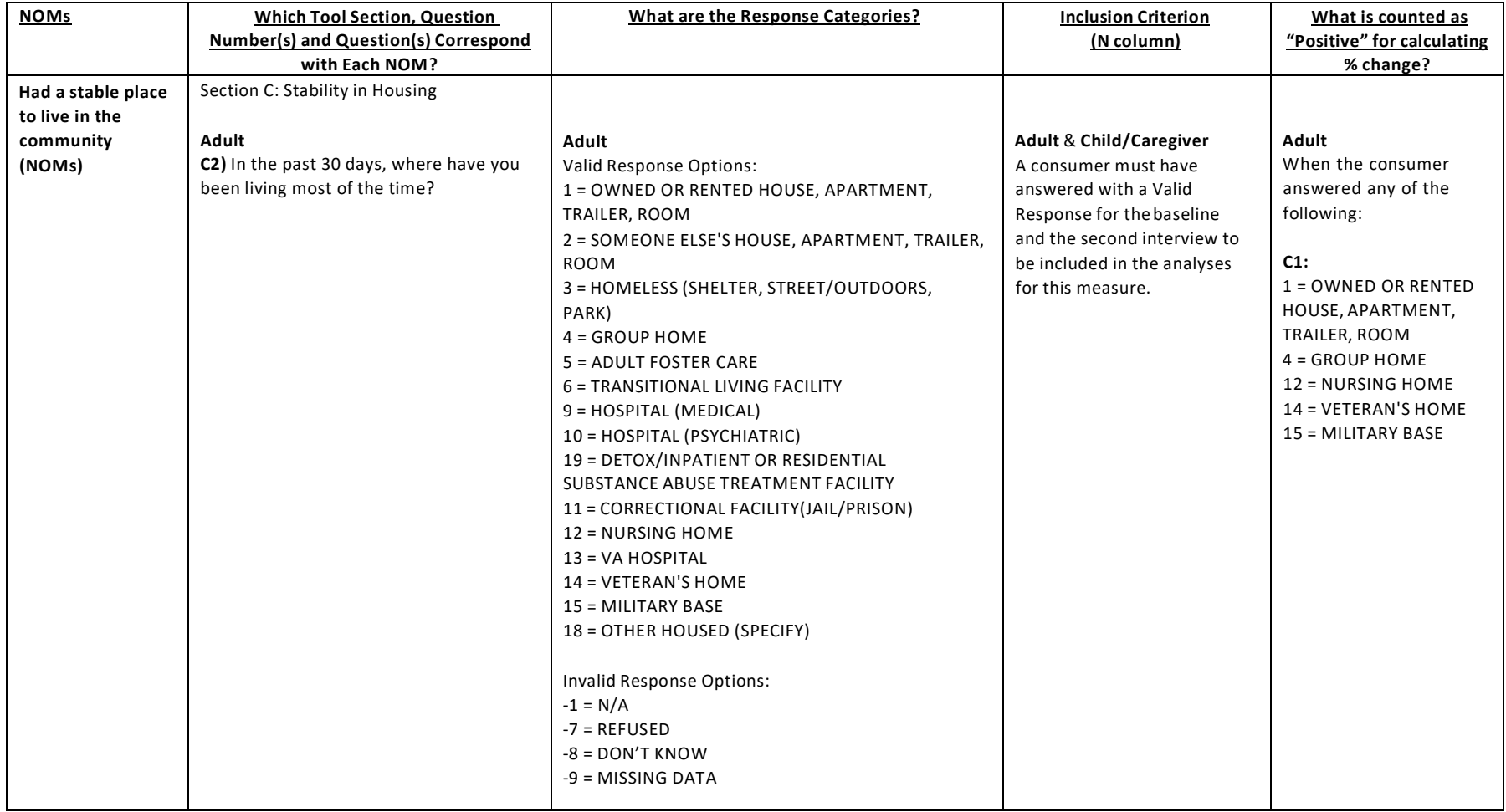

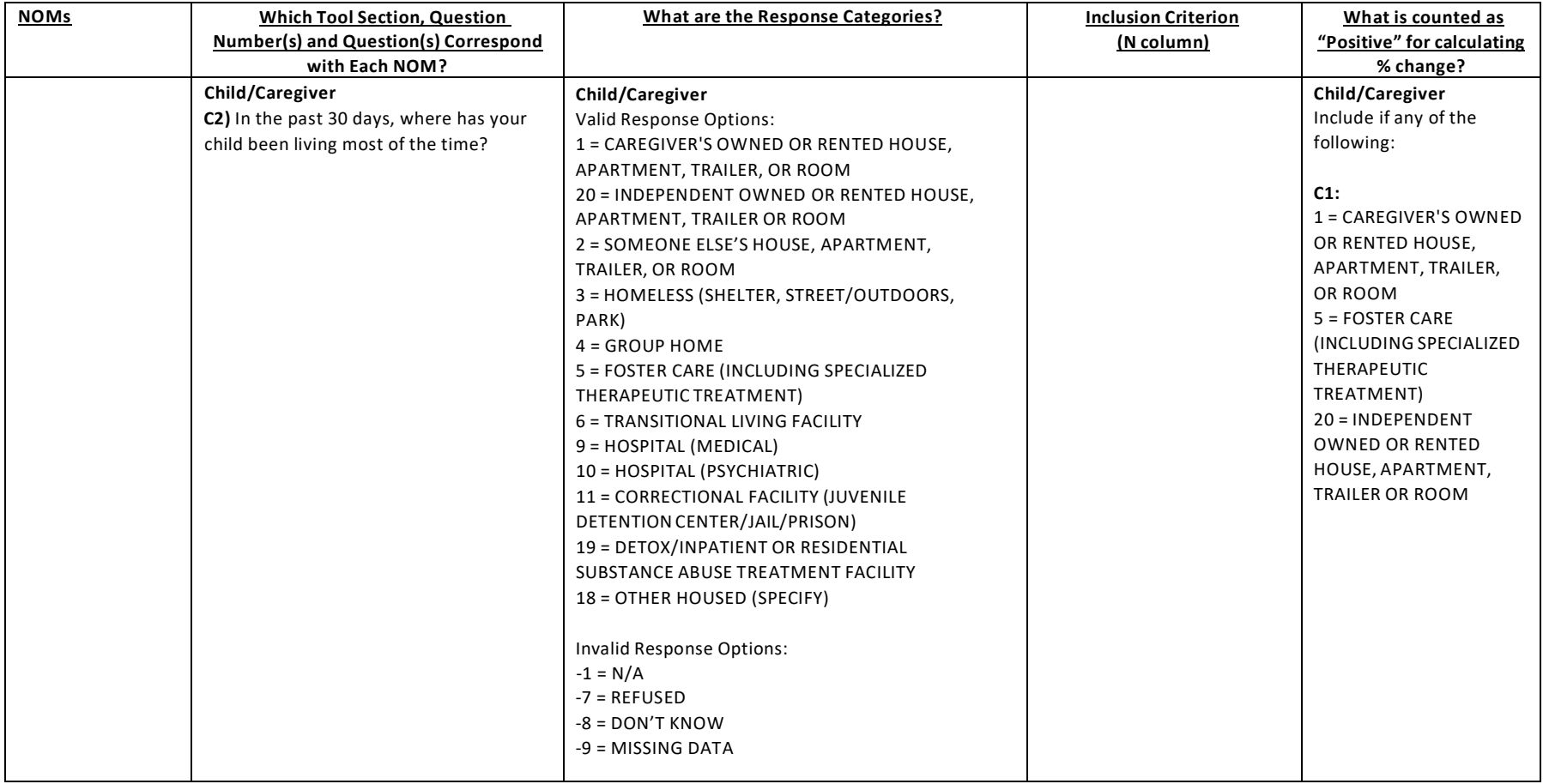

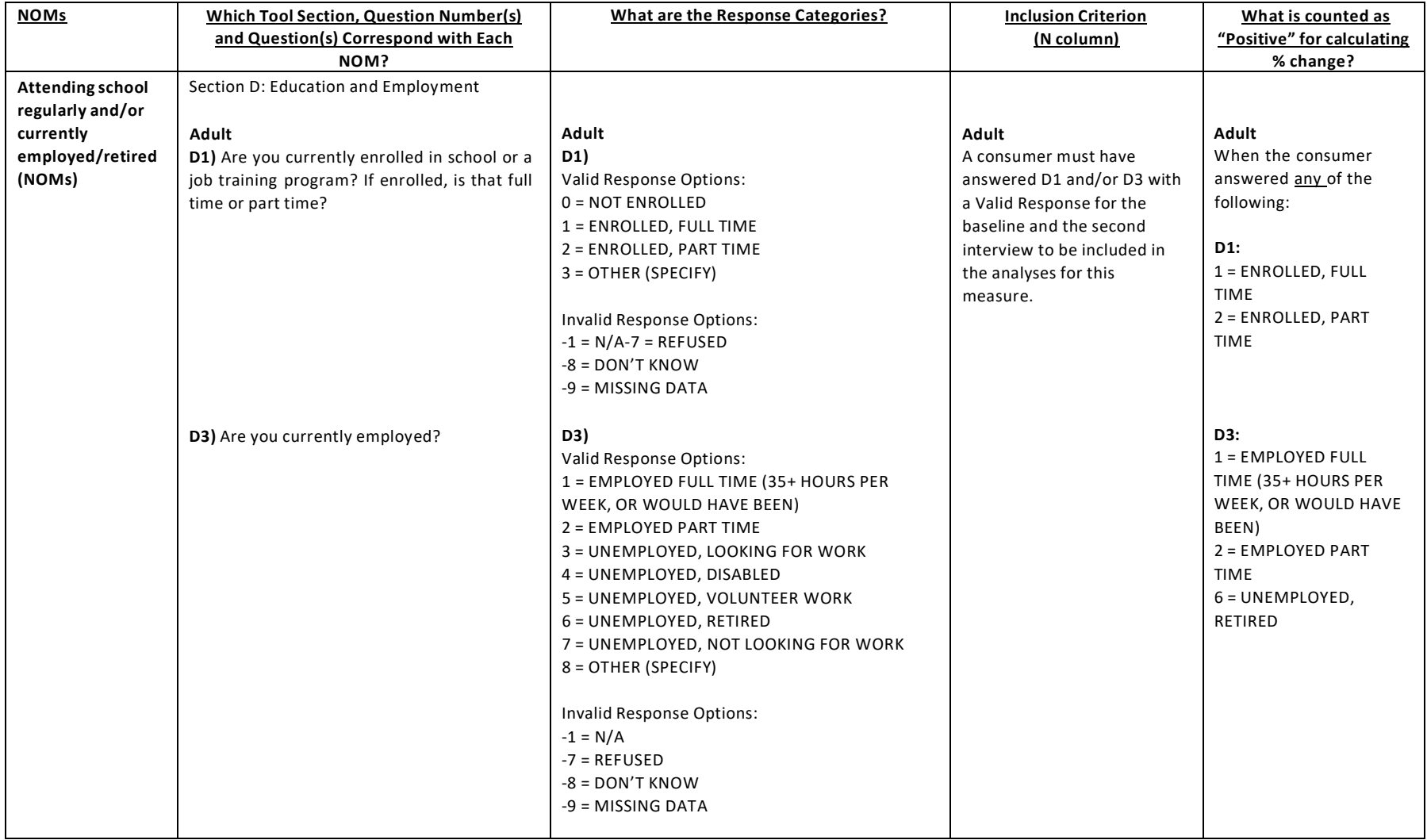

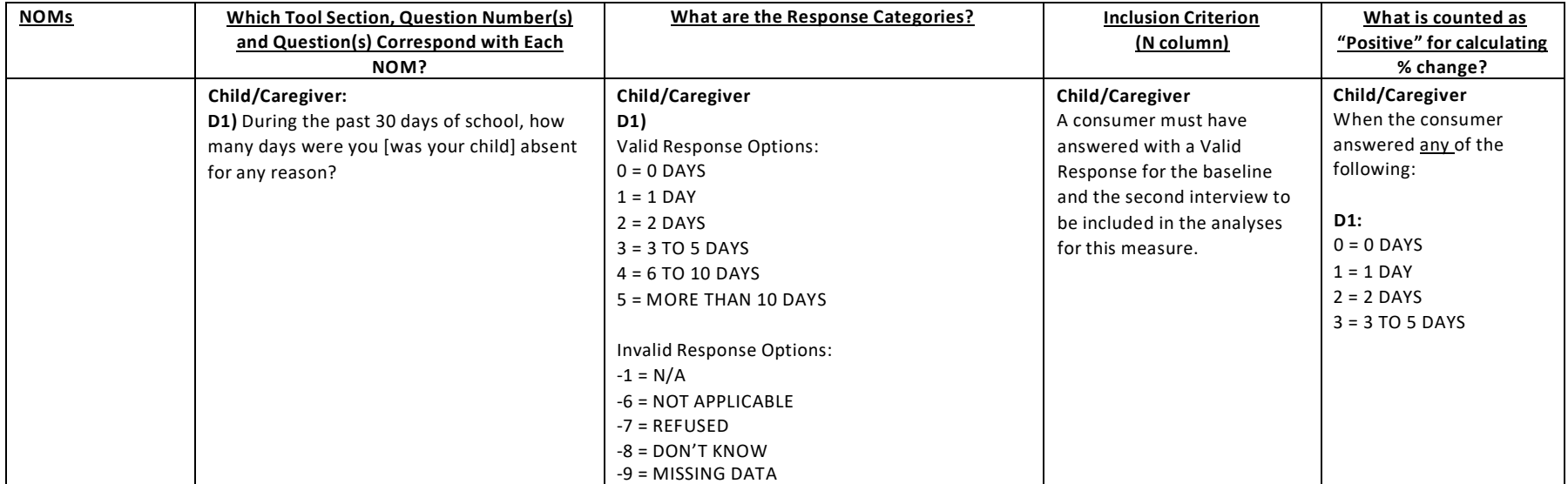

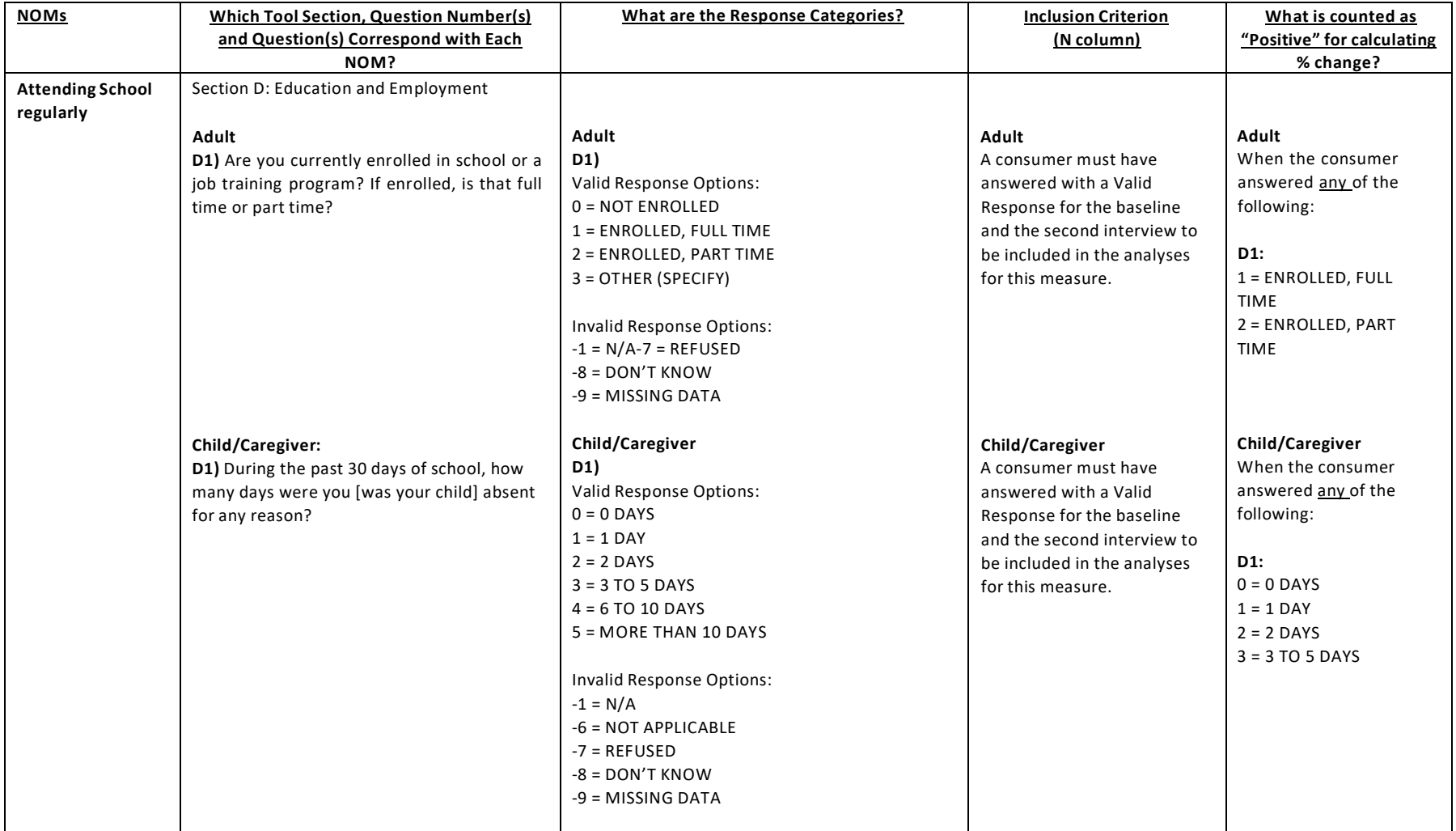

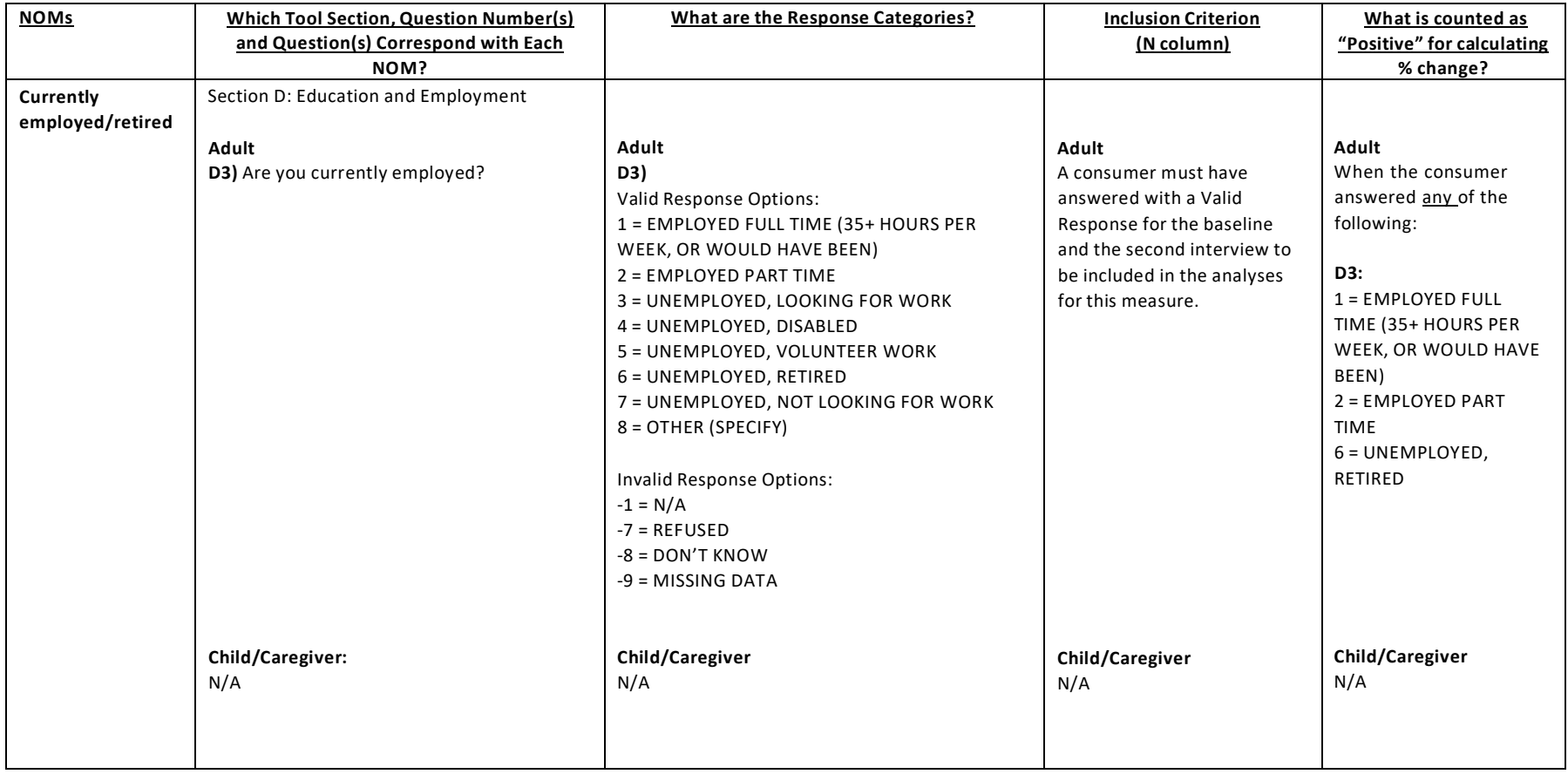

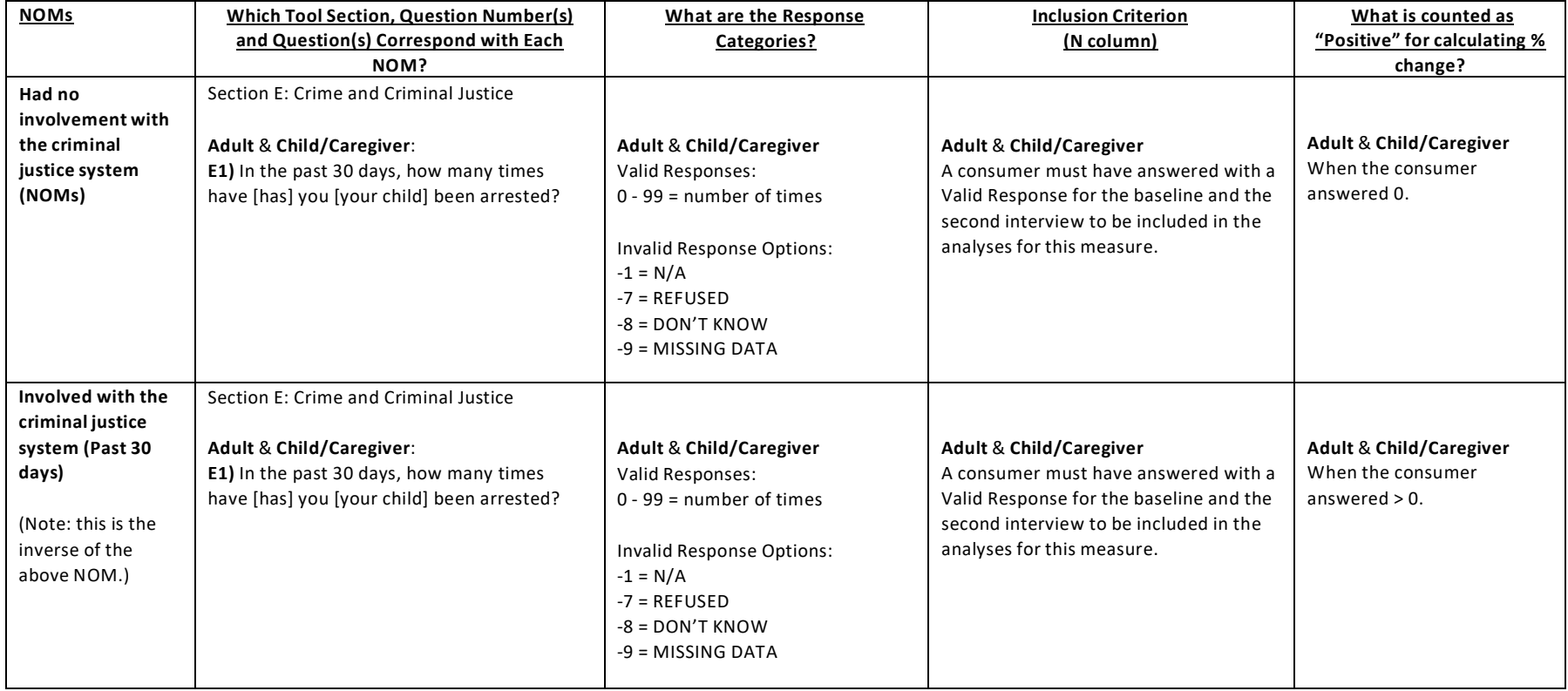

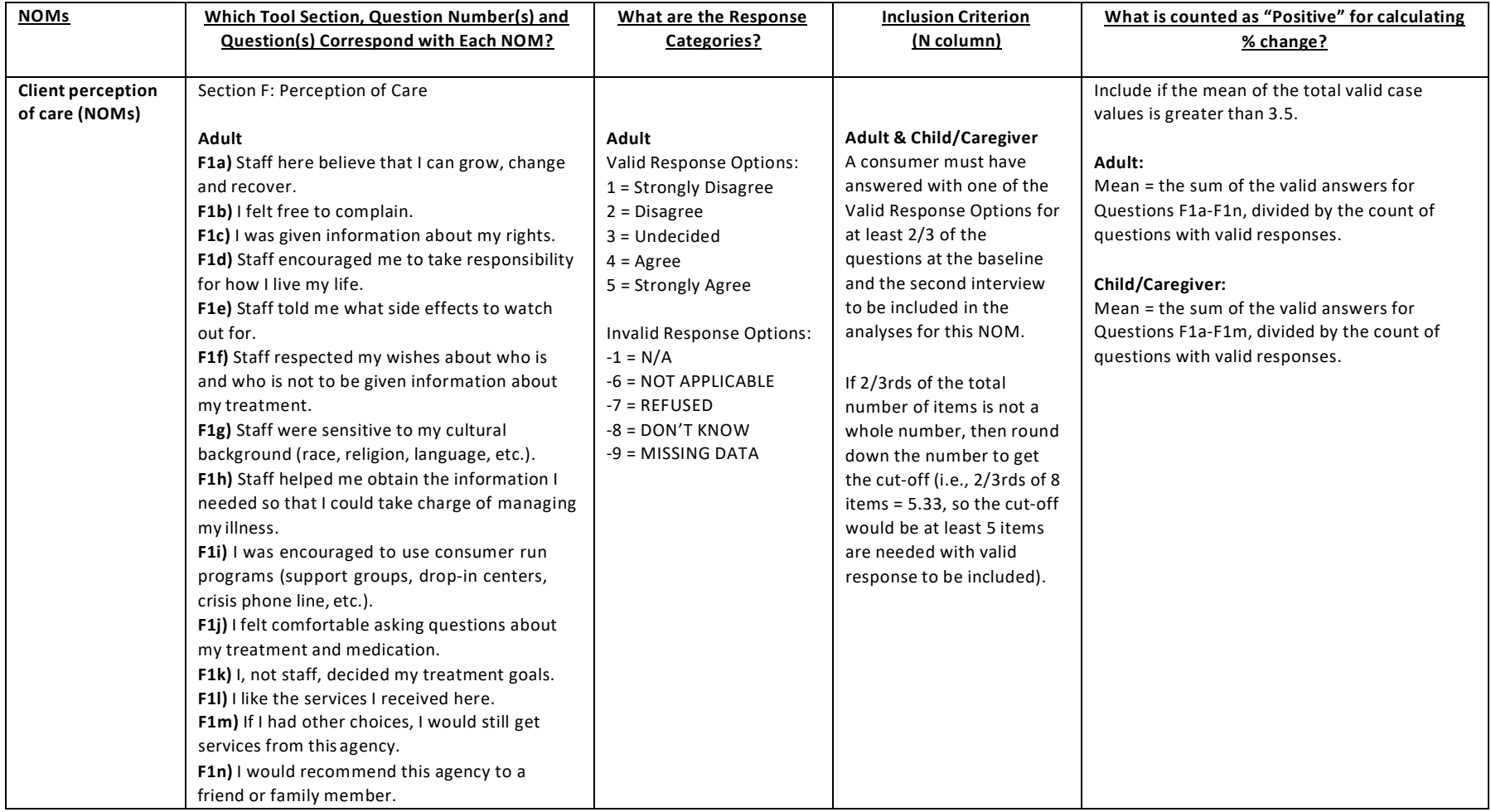

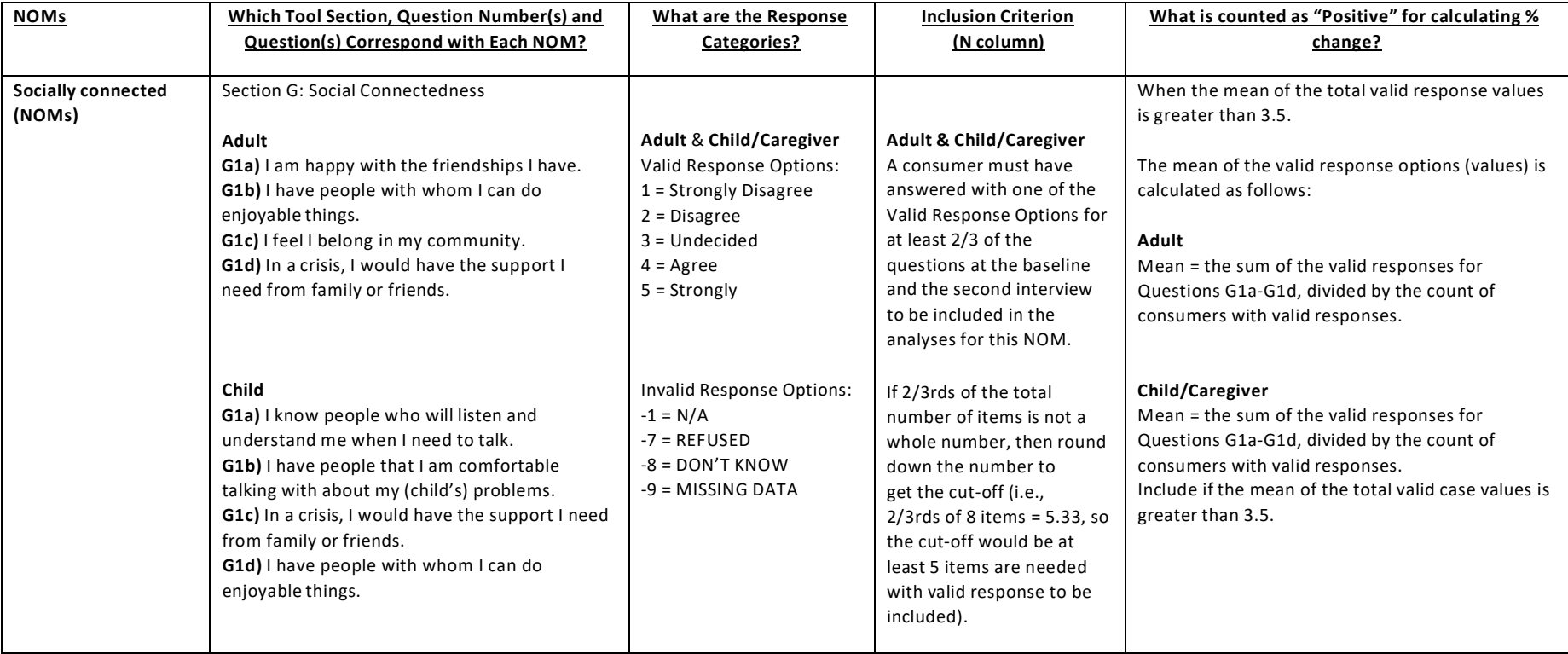